# **Malware memory analysis for nonspecialists**

*Investigating a publicly available memory image of the Zeus Trojan horse*

R. Carbone Certified Forensic Hacking Investigator (EC-Council) Certified Incident Handler (SANS) DRDC Valcartier

# **Defence R&D Canada – Valcartier**

Technical Memorandum DRDC Valcartier TM 2013-018 April 2013

Principal Author

Richard Carbone Forensic Investigator

Approved by

Guy Turcotte Head/Mission Critical Cyber Security Section

Approved for release by

Christian Carrier Chief Scientist

© Her Majesty the Queen in Right of Canada, as represented by the Minister of National Defence, 2013

<sup>©</sup> Sa Majesté la Reine (en droit du Canada), telle que représentée par le ministre de la Défense nationale, 2013

# <span id="page-2-0"></span>**Abstract ……..**

This technical memorandum examines how an investigator can analyse a Windows-based computer memory dump infected with malware. The author investigates how to carry out such an analysis using Volatility and other investigative tools, including data carving utilities and antivirus scanners. Volatility is a popular and evolving open source-based memory analysis framework. The author has proposed a memory-specific methodology based on a simple investigative process to help fellow novice memory analysts. Once evidence or indicators of malware have been found, the author examines how Volatility can be used to undertake a given memory investigation. This technical memorandum is the first of a series of reports that will be written concerning Windows malware-based memory analysis using Volatility and various malware scanners. This specific work examines a memory image infected with the Zeus Trojan horse.

# <span id="page-2-1"></span>**Résumé ….....**

Le présent mémorandum technique examine comment un enquêteur peut analyser une image mémoire Windows infectée par des logiciels malveillants. L'auteur étudie la façon d'effectuer une telle analyse en utilisant Volatility ainsi que d'autres outils, y compris des utilitaires pour la récupération de données et des scanneurs anti-virus. Volatility est un cadriciel à code source ouvert populaire et en constante évolution pour l'analyse de mémoire. L'auteur propose une méthodologie spécifique à l'analyse de mémoire basée sur un processus d'enquête simple afin d'aider des collègues débutants. Une fois que des preuves ou des indicateurs de la présence de logiciels malveillants ont été trouvés, l'auteur examine comment Volatility peut être utilisé pour analyser la mémoire. Ce mémorandum technique est le premier d'une série de rapports qui seront écrits au sujet de l'analyse de mémoire pour Windows en utilisant Volatility et d'autres scanneurs de logiciels malveillants. Le présent ouvrage examine une image mémoire infectée par le cheval de Troie Zeus.

This page intentionally left blank.

ii DRDC Valcartier TM 2013-018

### <span id="page-4-0"></span>**Malware memory analysis for non-specialists: Investigating a publicly available memory image of the Zeus Trojan horse**

#### **R. Carbone; DRDC Valcartier TM 2013-018; Defence R&D Canada – Valcartier; April 2013.**

The author has decided to share his own investigative analysis concerning a publicly available Windows-based infected memory image with the forensic community. While memory analysis has largely been carried out by software reverse engineers and malware analysts, the advent of memory analysis forensic frameworks such as Volatility, has made it possible for non-memory specialists to engage in the forensic analysis of malware infected memory images. By combining Volatility, data carving utilities and anti-virus scanners, novice analysts have all the necessary tools required for conducting memory-based investigations.

The author's primary objective is to demonstrate through concrete examples how investigators can conduct meaningful memory-based investigations on their own. Moreover, the author has provided a straightforward memory-specific investigative methodology to help novice memory analysts with their own memory investigations.

This technical memorandum examines the Zeus Trojan horse and is the first of a series that will examine various Windows-based malware infected memory images, in order to build a compendium of examples that can be used by the Canadian Armed Forces as a basis for conducting their own investigations. Thus, this document serves as a learning guide, for both the author and the community. Using publicly available computer memory images infected with wellknown malware, investigators will be able to apply the concepts and memory-specific methodology examined herein.

Although others have engaged in the analysis of these very same memory images, the author is of the opinion that these analyses are insufficient as learning guides. Specifically, these analyses are either too limited in their investigative scope or report too little information to be of much use. Moreover, many of these analyses leave the reader asking more questions than when he began, due to the overall lack of their having a comprehensive investigative context. Thus, the author has strived to ensure that his investigative actions and lines of inquiry were documented herein, even if some of them were unsuccessful, in order to ensure that the investigative context used was coherent.

This work was carried out over a period of several months as part of the Live Computer Forensics project, an agreement between DRDC Valcartier and the RCMP (SRE-09-015, 31XF20).

The results of this project will also be of great interest to the Canadian Forces Network Operations Centre (CFNOC), the RCMP's Integrated Technological Crime Unit (ITCU), the Sûreté du Québec and other cyber investigation teams.

# <span id="page-5-0"></span>**Sommaire .....**

### **Malware memory analysis for non-specialists: Investigating a publicly available memory image of the Zeus Trojan horse**

#### **R. Carbone ; DRDC Valcartier TM 2013-018 ; R & D pour la défense Canada – Valcartier; avril 2013.**

L'auteur a décidé de partager avec la communauté légale sa propre analyse d'enquête d'une image mémoire Windows infectée et accessible au public. Bien que jusqu'à maintenant l'analyse de mémoire ait été en grande partie réalisée par des rétro-ingénieurs et des analystes de logiciels malveillants, l'avènement de cadriciels légaux pour l'analyse de mémoire tels que Volatility, ont rendu possible pour des non-spécialistes l'analyse d'images infectées par des logiciels malveillants. En combinant Volatility avec des utilitaires de récupération de données et des scanneurs anti-virus, les analystes débutants ont tous les outils nécessaires pour mener des enquêtes basées sur l'analyse de mémoire.

L'objectif principal de l'auteur est de démontrer par des exemples concrets comment des enquêteurs peuvent mener des enquêtes significatives basées sur l'analyse de mémoire de leur propre chef. Par ailleurs, l'auteur fourni une méthodologie simple et spécifique à l'analyse de mémoire afin d'aider les analystes novices dans leur propres enquêtes.

Ce mémorandum technique analyse le cheval de Troie Zeus et est le premier d'une série qui examinera plusieurs images mémoires Windows infectées par des logiciels malveillants. Le but est de constituer un recueil d'exemples qui pourra être utilisé par les Forces armées canadiennes comme base pour la conduite de leurs propres enquêtes. Ce document sert donc de guide d'apprentissage à la fois à l'auteur et à la communauté. En utilisant des images mémoires accessibles au public et infectées par des logiciels malveillants notoires, les enquêteurs seront en mesure d'appliquer les concepts et la méthodologie spécifique à l'image mémoire examinée dans le présent document.

Bien que d'autres se soient livrés à l'analyse de ces mêmes images mémoires, l'auteur est d'avis que ces analyses sont insuffisantes pour être utilisée comme guides d'apprentissage. Plus précisément, ces analyses sont soient trop limitées dans leur portée d'enquête ou fournissent trop peu d'informations pour être d'une quelconque utilité. De plus, plusieurs de ces analyses laissent le lecteur avec plus de questions que de réponses, en raison de l'absence générale d'un contexte d'enquête détaillé. Par conséquent, l'auteur s'est assuré que ses actions et pistes de réflexion soient documentées, même celles qui se sont avérées infructueuses, afin que le contexte d'enquête utilisé soit cohérent.

Ce travail fut réalisé sur une période de plusieurs mois dans le cadre du projet "Live Computer Forensics" qui est une entente entre RDDC Valcartier et la GRC (SRE-09-015, 31XF20).

Les résultats de ce projet seront également d'un grand intérêt pour le Centre d'opérations des réseaux des Forces canadiennes (CORFC), le Groupe intégré de la criminalité technologique (GICT) de la GRC, la Sûreté du Québec, ainsi que d'autres équipes d'enquêtes cybernétiques.

# <span id="page-6-0"></span>**Table of contents**

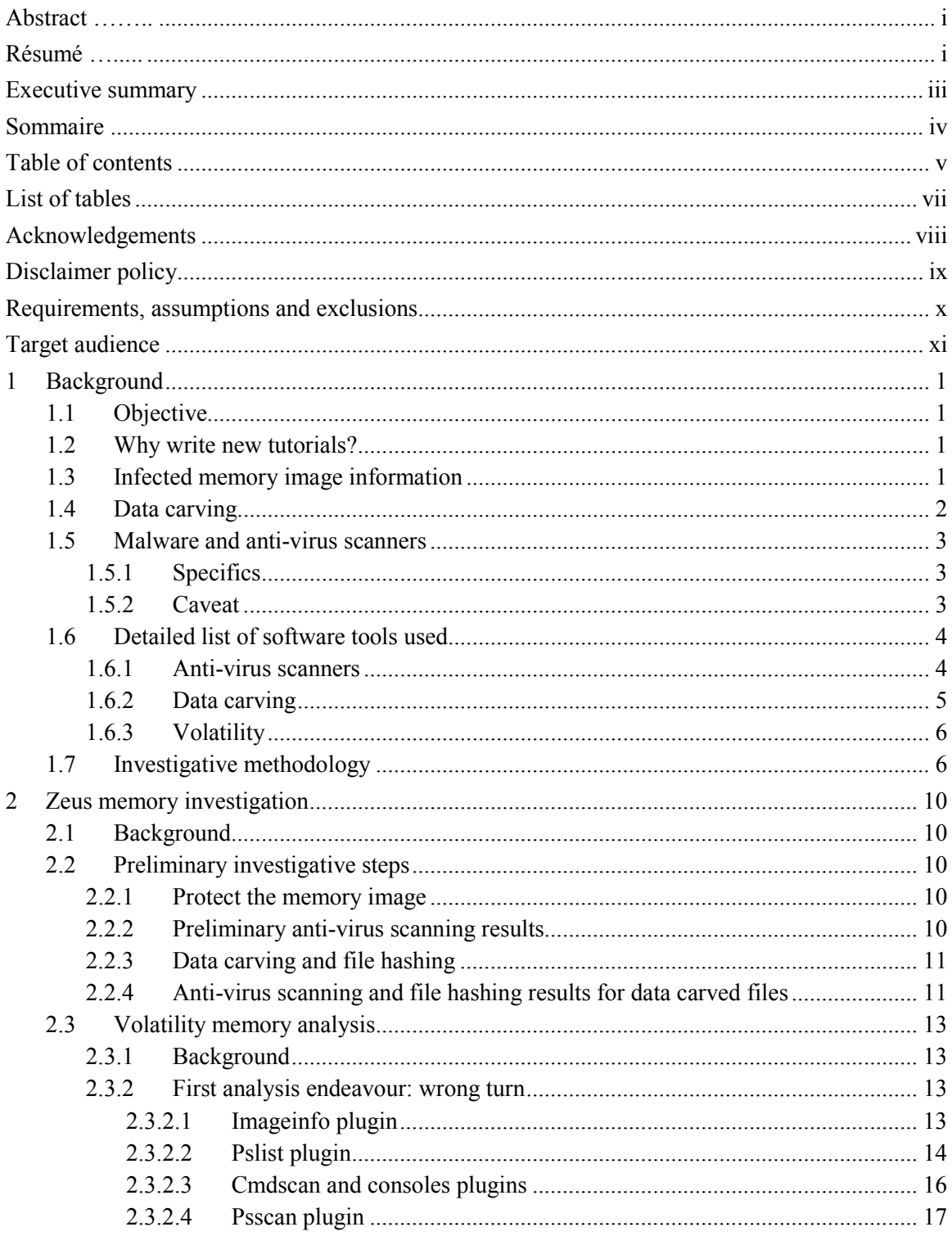

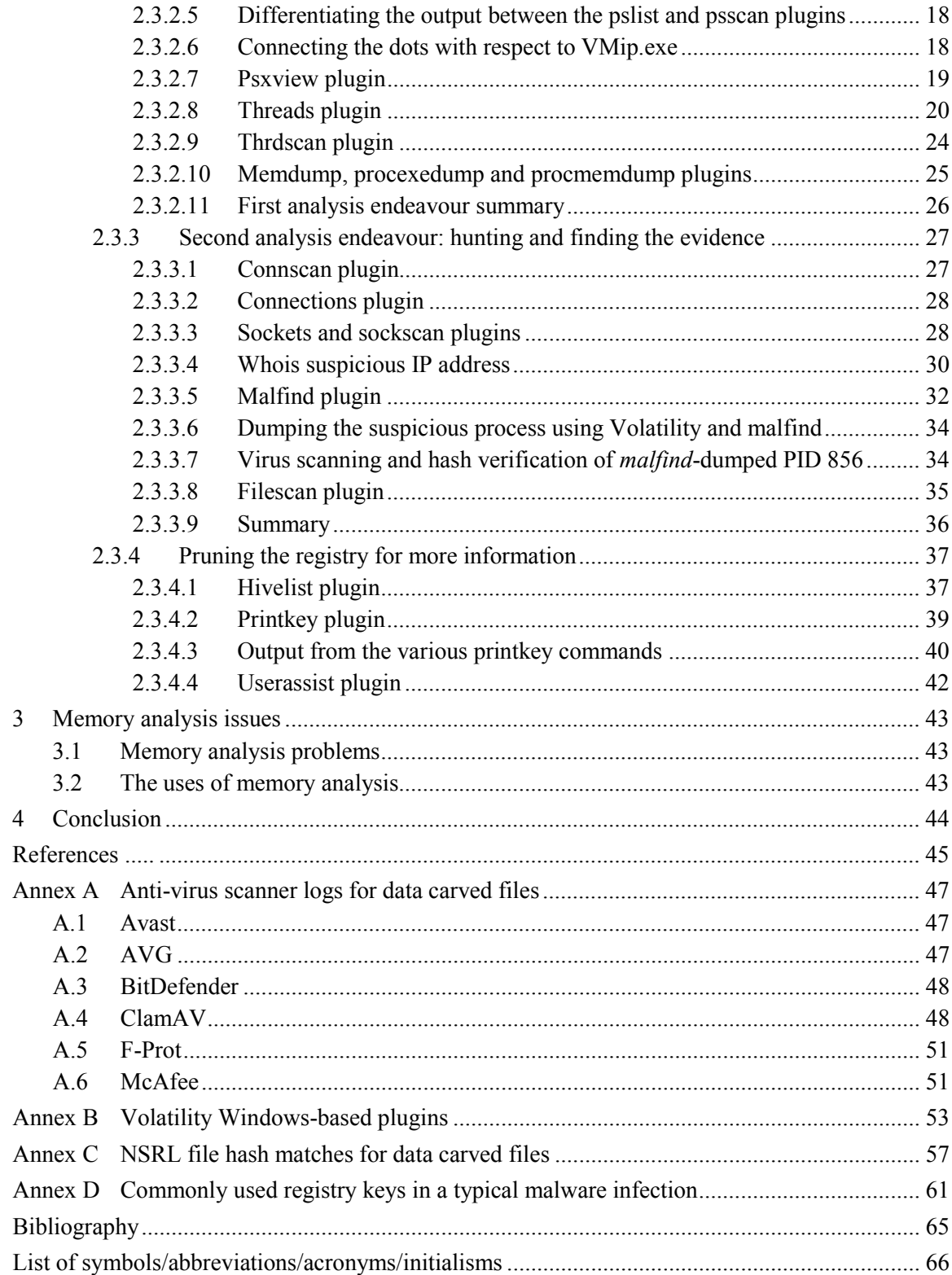

# <span id="page-8-0"></span>**List of tables**

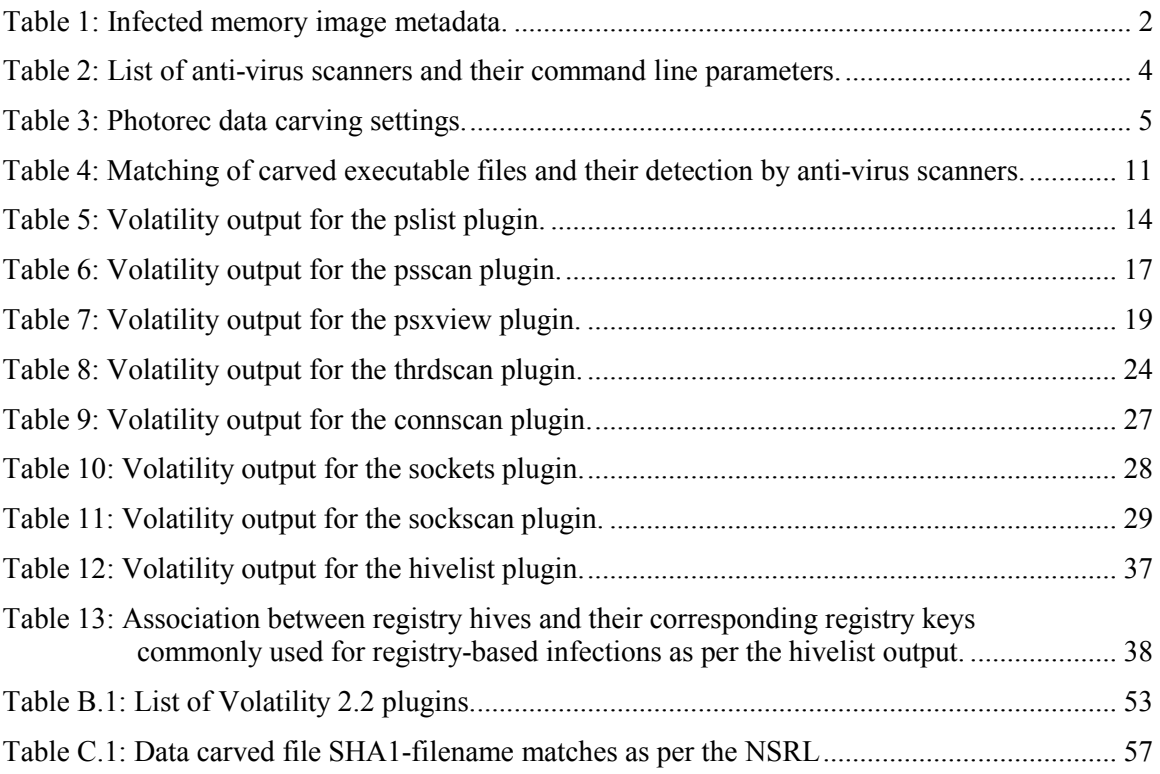

# <span id="page-9-0"></span>**Acknowledgements**

The authors would like to thank Mr. Philippe Charland for peer reviewing this text and providing helpful comments to improve it. Thanks are also extended to Mr. Sébastien Bourdon-Richard of the RCMP's Integrated Technological Crime Units for conducting a technical review of this document.

# <span id="page-10-0"></span>**Disclaimer policy**

It must be understood from the outset that this technical memorandum examines computer malware and that handling virulent software is not without risk. As such, the reader should ensure that he has taken all the necessary precautions to avoid infecting his own computer system and those around him, whether at work on a corporate network or on an isolated system.

The reader should neither construe nor interpret the work described herein by the author as an endorsement of the aforementioned techniques and capacities as suitable for any specific purpose, construed, implied or otherwise. Moreover, the author does not endorse the specific use of one specific anti-virus product, the use of Volatility or any data carving technology. Many similar software tools, utilities and scanners exist beyond those used herein. They may be commercial, free or open source in nature and as such, the onus is on the reader to determine which software best suits his specific needs. While the author felt most comfortable working from within a Linux environment, the author does not specifically recommend the use of such a system for the reader. Instead, the reader should use the environment in which he is most comfortable.

Furthermore, the author of this technical memorandum absolves himself in all ways conceivable with respect to how the reader may use, interpret or construe this technical memorandum. The author assumes absolutely no liability or responsibility, implied or explicit. Moreover, the onus is on the reader to be appropriately equipped and knowledgeable in the application of digital forensics. Due to the offensive nature of computer malware, the author is no way responsible for the reader using any malware, whether examined herein or otherwise, in any offensive or defensive nature against any other entity, or even against the reader himself, for any purposes whatsoever, for any construed reasons.

Finally, the author and the Government of Canada are henceforth absolved of all wrongdoing, whether intentional, unintentional, construed or misunderstood on the part of the reader. If the reader does not agree to these terms, then his copy of this technical memorandum should be destroyed. Only if the reader agrees to these terms should he or she continue in reading it beyond this point. It is further assumed by all participants that if the reader has not read the said Disclaimer upon reading this technical memorandum and has acted upon its contents, then the reader assumes all responsibility for any repercussions that may result from the information and data contained herein.

# <span id="page-11-0"></span>**Requirements, assumptions and exclusions**

The author assumes that the reader is altogether familiar with digital forensics and the various techniques and methodologies associated therein. This technical memorandum is not an introduction to digital forensics or to said techniques and methodologies. However, this technical memorandum will endeavour to ensure that the reader can carry out his own forensic analysis of computer memory images suspected of malware infection.

The experimentation conducted throughout this technical memorandum has been carried out atop a Fedora Core 17 64-bit Linux operating system. Six different anti-virus scanners were used throughout this investigation. They include, in alphabetical order, the AVG, Avast, BitDefender, ClamAV, FRISK F-Prot and McAfee command line scanners. As for data carving tools and utilities, the author used Photorec, a part of the Testdisk suite of data recovery tools.

It is assumed that the reader successfully obtained the publicly available infected memory image examined in Section 1.3. Moreover, it is assumed that the reader has permission to use these tools on his computer system and network. Use of these tools and the analysis of virulent software always carry some inherent risk that must be adequately managed and minimized.

An in-depth study of memory analysis techniques is outside the scope of this work, as it requires a comprehensive study of Windows operating system internals and software reverse engineering techniques, both of which are difficult subjects to approach. Instead, this work should be considered as a guide to using the Volatility memory analysis framework.

# <span id="page-12-0"></span>**Target audience**

The targeted audience for this technical memorandum are computer forensic investigators who must assess suspect computer memory dumps for malware infection. Although computer memory analysis is a rather new topic within the field of digital forensics, there are those who have been conducting malware analysis and software reverse engineering for years, long before this topic became popular. Those seasoned veterans are aptly skilled. A framework such as Volatility, while capable of providing great insight even by novices, is all the more capable in the hands of experts.

The author of this technical memorandum has written it for others who, like himself, are required from time to time to conduct memory malware assessments and investigations. However, the author, like many others, are not seasoned enough to take full advantage of Volatility's capabilities. As such, this technical memorandum combines both traditional forensic investigative techniques, coupled with Volatility's non-expert plugins, in order to develop an investigative how-to for non-memory analysis experts.

This page intentionally left blank.

xii DRDC Valcartier TM 2013-018

# <span id="page-14-0"></span>**1 Background**

## <span id="page-14-1"></span>**1.1 Objective**

The objective of this technical memorandum is to examine how a computer forensic investigator, without specialised computer memory or software reverse engineering knowledge, can successfully investigate a suspected infected memory image. More specifically, this document examines a methodological approach a novice memory analyst could use to investigate suspected memory images.

The work carried out herein is based on a publicly available memory image containing a wellknown malware, the Zeus Trojan horse. This document, the first in a series of many, examines the investigative techniques necessary for a novice to conduct such memory analyses on his own. Ultimately, these reports will provide a methodological and foundational framework that novice memory analysts and experienced investigators alike can rely as a memory analysis guide or tutorial.

## <span id="page-14-2"></span>**1.2 Why write new tutorials?**

Although various online tutorials exist in various locations concerning these and other infected memory images, the tutorials are generally written for a highly technical audience already familiar with software reverse engineering and memory forensics.

It could be argued that these currently available tutorials are altogether insufficient in aiding budding memory investigators in learning the necessary techniques required to apply the techniques of digital forensics to memory analysis. The author instead asserts that by reexamining and thoroughly documenting the steps and procedures necessary to unravel these publicly available malware infected memory images, one at a time that a compendium of information would become available to the novices within the forensic community to serve as learning guides and tutorials.

The author has made all efforts to ensure that this document and the investigation of the Zeus Trojan horse is comprehensible to general computer forensic practitioner, in the hopes of reaching as wide an audience as possible, in order to have a more significant impact.

# <span id="page-14-3"></span>**1.3 Infected memory image information**

The infected Zeus memory dump file examined herein has been procured from the following location: [http://code.google.com/p/volatility/wiki/PublicMemoryImages.](http://code.google.com/p/volatility/wiki/PublicMemoryImages) Its SHA1 hash in its uncompressed form is as follows:

#### *Table 1: Infected memory image metadata.*

<span id="page-15-1"></span>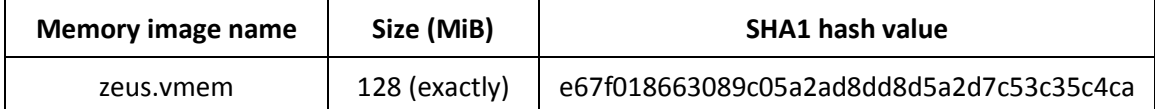

## <span id="page-15-0"></span>**1.4 Data carving**

Data carving software are specific tools and utilities whose primary objective is to recover data from damaged or corrupted filesystems, partitions or from unallocated disk and filesystem space. However, this software can also be used to coax the data recovery and extraction of deleted or damaged data from raw filesystems and damaged disks or devices.

Although a variety of data carving software exists in the commercial and open source marketplace, the capabilities of several open source tools rival the best commercial tools. Specifically, Photorec, part of Testdisk suite of data recovery tools is, in the opinion of the author, superior to all other open source data carving tools, as it uses advanced pattern detection techniques and supports many hundreds of commonly used file formats. Moreover, since the work carried out herein must be reproducible, the use of open source software makes sense, as the software's configuration and functionalities can be fine-tuned and understood through code analysis, respectively. [1, 16]

Data carving should not generally be carried out against intact filesystems, as undamaged and accessible data therein will be needlessly recovered, thereby complicating the recovery and extraction of deleted or lost data and files. Instead, data recovery through data carving should only be conducted against a filesystem's unallocated space. Data carving-based recovery can also be conducted against raw or damaged filesystems where no discernible filesystem or logical access mechanism can be readily determined.

Although computer memory images may have a discernible structure, they are not easy to work with and manipulate without an appropriate memory analysis framework. These frameworks include but are not limited to Volatility. Even then, these frameworks are only of use against processes and threads which were in the midst of running or had been paused (or that turned into a zombie process). Other processes that had died or terminated may nevertheless remain relatively intact within a given memory image and can sometimes provide additional information to a memory analysis framework. However, many of the data files in use at the time of acquisition are not generally available through such a framework and using a data recovery and carving tools may help to retrieve these data from a given memory image. Moreover, data recovery and carving tools used against memory images can often recover individual processes and threads, which can then be analysed using malware scanning technology for indicators of infection.

Thus, in the author's opinion, data carvers can be used to help perform "quick and dirty" triagebased forensics in order to determine whether a given memory image should be analysed using a memory analysis framework.

Of course, data carving is not foolproof and can be highly error prone, as the success of data carving is highly dependent on the contents of the memory and the extent to which its various contents may have been paged out to the underlying suspect system's pagefile. Even if a given

process or its data has not been paged out, it may not have been allocated in a contiguous block of memory and may therefore be fragmented. Thus, data carving a given memory image will often result in partially recovered executable and data files. Nevertheless, this is often a good starting point for commencing an investigation and with multiple anti-virus scanners, the odds increase of correlating aggregated anti-virus scanner detections.

# <span id="page-16-0"></span>**1.5 Malware and anti-virus scanners**

### <span id="page-16-1"></span>**1.5.1 Specifics**

Prior to conducting any memory analysis, it is prudent to use at least several scanners to determine, from a preliminary standpoint, whether a given memory image may in fact be infected. Some scanners are highly sensitive, while others are not. As such, some scanners can be directly passed suspected memory images for immediate analysis, while others are altogether incapable of processing such images. Of course, even after the initial analysis of a given raw memory image, multiple scanners should be used against the data recovered against said memory image using a data recovery and carving tools. The use of multiple scanners is highly beneficial as each scanner uses different detection techniques that are either signature or heuristic-based, and sometimes both.

When performing the initial scan against a raw memory image, it is unlikely that most scanners will pick up anything. Instead, it is likely that the scanners will turn up evidence of infection only after the dismemberment of a memory image using a data carving or recovery tool. However, tearing memory dumps apart using a data carver and scanning the resultant data files with antivirus scanners will often product many false positives. This is why multiple scanners must be used and their results aggregated. Thus, if a file is detected by multiple scanners, the likelihood of infection increases. Thus, this increase in detection and identification will help the investigator decide whether additional analysis against a given memory image is warranted.

Memory fragmentation, which is largely responsible for incomplete processes and threads residing within a given memory at the time of its acquisition, is due to the manner in which memory is allocated to programs and swapped out to disk by the operating system's virtual memory manager. The swapping out of data, processes and threads only complicates malware detection of recovered data using data recovery tools. Of course, a variety of factors including the amount of physical memory (RAM), pagefile size, the number of programs and applications concurrently running and the amount of memory occupied by various data files will certainly have an effect on memory fragmentation. Moreover, since memory pages on x86-based systems are typically allocated in 4 KiB blocks, rarely do entirely programs fit therein. Instead, they are generally allocated multiple blocks of contiguous memory.

### <span id="page-16-2"></span>**1.5.2 Caveat**

The author uses and suggests that instead of relying on online malware scanning resources including VirusTotal and others, investigators should use locally installed anti-virus and other malware scanning technology. The primary reason for this recommendation is that while investigating a malware-related incident within a government or corporate network, infiltration or

partial control of a network may already have occurred. Moreover, an investigator using one of these networks to submit malware samples to an online resource may inadvertently tip off the attacker, who may already be monitoring the network, that signs or suspicion of an attack may have been uncovered.

Today's government, corporate and industrial networks are commonly infected with malware, some of which is virtually undetectable and may have been sponsored by state-based actors. This is no longer the realm of fiction. All too commonly, advanced malware with command and control behaviour are able to not only permit a remote attacker to carry out various actions against a target network, but can even monitor for signs of it having been discovered.

The level of trust in an underlying network is a contentious issue and readers may be of the opinion that their network is not under any foreign influence. However, how sure can the reader be about this? The reader must consider and question who potentially stands to benefit from control of the network or some of its computing resources if they are compromised.

It is for these reasons that the author suggests that the investigator uses a standalone computer system. Moreover, it is recommended that if the analysis system must remain on the network, it should implement a form of Mandatory Access Control (MAC) in order to reduce the likelihood of an attacker compromising it. The use of a MAC-based Linux or UNIX system will only help to further reduce the possibility that a given malware sample may infect the system and since most malware the investigator will encounter will be Windows-based, using non-Windows systems for analysis will only further reduce the likelihood of infecting the analysis system. Thus, such a system, used in conjunction with locally based anti-virus and malware detection software, will further reduce the prospect of tipping off the attacker, as that system is likely to be more trustworthy and free on infection itself. [3]

Finally, major vendors of malware detection software provide Linux and UNIX versions of their software, sometimes free, although usually they are available for a nominal charge.

# <span id="page-17-0"></span>**1.6 Detailed list of software tools used**

### <span id="page-17-1"></span>**1.6.1 Anti-virus scanners**

<span id="page-17-2"></span>This memorandum makes use of six anti-virus scanners, listed in the following table.

| <b>Anti-virus scanner</b>                                           | <b>Command line parameters</b>       |
|---------------------------------------------------------------------|--------------------------------------|
| AVG 2012 command line scanner                                       | $-H - P - p$                         |
| Avast v.1.3.0 command line scanner                                  | -C                                   |
| BitDefender for Unices v7.90123<br>Linux-amd64 scanner command line | No parameters used                   |
| ClamAV 0.97.6/15618/Thus Nov 22                                     | --detect-pua=yes --detect-broken=yes |
| 19:07:00 2012 command line                                          | -r                                   |

*Table 2: List of anti-virus scanners and their command line parameters.*

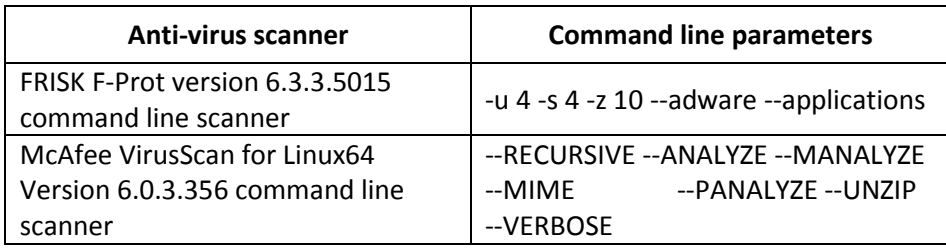

The assortment of scanners used herein is sufficiently diverse to represent an adequate crosssection of various detection mechanisms necessary to detect varying malware. Each scanner was last updated on January 22, 2012, the date upon which the analysis was carried out herein.

#### <span id="page-18-0"></span>**1.6.2 Data carving**

For data carving, Photorec was used. It is part of the Testdisk suite of data recovery tools, developed by Christophe Grenier. Written entirely in C, the current stable version, released November 2011, is 6.13. Originally written to recover deleted photos from disk-based media, it has since been expanded to support several hundred file formats. Moreover, it is filesystem agnostic and can be run against disk images without any discernible filesystem such as unallocated disk clusters and memory dump files.

<span id="page-18-1"></span>Photorec's data carving options were set to the following:

| <b>Options</b>              | Value                   |  |  |  |
|-----------------------------|-------------------------|--|--|--|
| Paranoid                    | Yes (Brute for enabled) |  |  |  |
| Allow partial last cylinder | Yes                     |  |  |  |
| Keep corrupted files        | No                      |  |  |  |
| Expert Mode                 | Yes                     |  |  |  |
| <b>Options</b>              | Value                   |  |  |  |
| Low Memory                  | N٥                      |  |  |  |
| <b>File Options</b>         | Value                   |  |  |  |
| Type                        | Default                 |  |  |  |
| <b>Search (settings)</b>    | Value                   |  |  |  |
| Filesystem type             | Other                   |  |  |  |
| Block size                  | 512 bytes               |  |  |  |

*Table 3: Photorec data carving settings.*

Support for the Photorec's file formats were left to the program's default settings.

### <span id="page-19-0"></span>**1.6.3 Volatility**

Volatility 2.2 is used throughout this work for the analysis of the memory image suspected of infection by the Zeus Trojan horse. The version of this framework, at the time of this writing, is considered the stable public release and is suitable for general use by both the public and investigators alike, although it may not necessarily have the most recent or cutting-edge plugins. It was released for public use October 2012.

Originally written by Aaron Walters of Volatile Systems, Volatility has become a full-fledged memory analysis framework. It is written entirely in Python and can therefore be run atop Windows, Linux and other operating systems supporting Python. Moreover, it has begun to support Linux-based memory analysis, although its Windows-based support should be considered more reliable. Currently, it is developed by a variety of contributors, although the most well known of these are Michael Ligh, Jamie Levy, Brendan Dolan-Gavitt, Michael Cohen, Andrew Case and Mike Auty. Furthermore, each of these individuals has made significant contributions to the digital forensic community over the last few years.

The Windows plugins currently supported by this version Volatility are described in Annex B.

# <span id="page-19-1"></span>**1.7 Investigative methodology**

The overall investigative methodology used throughout this report is simple. It can be summarised as follows:

Part 1:

– Ensure that the memory image has been set as read-only using the underlying filesystem's immutable flag to prevent accidental changes or modifications to the image.

Part 2:

- Analyse the raw suspect memory image with multiple anti-virus scanners:
	- [1](#page-19-2). Some scanners<sup>1</sup> can perform in-depth analysis of seemingly raw data files and in many instances, determine the nature of the underlying infection. Avast is one such scanner.
	- 2. Save the output from the various scanners.

Part 3:

- Using at least one advanced data carving utility, carve out all potential data and files from the suspect image:
	- 1. It is best to use one highly capable data-carving tool rather than several mediocre  $tools<sup>2</sup>$  $tools<sup>2</sup>$  $tools<sup>2</sup>$ .

<span id="page-19-3"></span><span id="page-19-2"></span> $<sup>1</sup>$  The number of scanners capable of this is rare.</sup>  $\ddot{ }$ 

- 2. Perform a SHA1 hash against all carved files and ensure that they are not a match against known good files hash-sets (e.g. known good hashes from the  $NSRL<sup>3</sup>$  $NSRL<sup>3</sup>$  $NSRL<sup>3</sup>$ ). Those that match known good hashes are to be deleted in order to remove them from further analysis. Save the hashes in a data file for possible future use.
- 3. Consider using a  $CTPH<sup>4</sup>$  $CTPH<sup>4</sup>$  $CTPH<sup>4</sup>$  hash as well against the extracted data files. This information will be used in the next step.

#### Part 4:

- Run the anti-virus scanners against all carved data and files, with attention focused on cross-AV scanner correlation:
	- 1. When multiple scanners indicate that the same data files carved from a given suspect memory image contains the same or similar malware, it is likely that these files do in fact contain a significantly detectable amount of the infection.
	- 2. Only files picked up by more than one scanner are to be considered as possibly infected, as those detected only once are likely false positives.
	- 3. Save the output from the various scanners and correlate the results. Save this second analysis and associate fuzzy hashes to correlated scanner results (CTPH hashes are done using *ssdeep*).

#### Part 5:

<u>.</u>

- If a given memory image continues to remain suspect, e.g., evidence or indications of infection have been found, then use the Volatility memory analysis framework to better determine its state and if possible, how the system has come to be infected:
	- 1. Various investigative endeavours using Volatility may not yield tangible results (e.g., the memory image is corrupt, current plugins are not able to detect anything abnormal, etc.). Nevertheless, document these as they may serve as a lessons learned.
	- 2. This requires extracting as much information as possible about the underlying system, processes and threads that were running, communications, registry settings (if applicable), open files, etc.
	- 3. There are many plugins to choose from and it is unlikely they will all be used to determine more information about a given infection. Start by using plugins that are likely to be of immediate use (e.g., *imageinfo*, *pslist*, *psxview*, etc.) before using more esoteric plugins.

 $2<sup>2</sup>$  The author is of the opinion that Photorec is one of the best available data carvers currently in use, even if it is free.

<span id="page-20-0"></span><sup>&</sup>lt;sup>3</sup> The National Software Reference List is a list of software hashes maintained by NIST. The NSRL is the premier source of known hashes and represents many hundreds of popular software packages, tools and operating systems.

<span id="page-20-1"></span><sup>&</sup>lt;sup>4</sup> CTPH is better known as fuzzy hashing. This is carried out using the *ssdeep* tool.

- 4. Once a suspected malware thread, process, DLL or data file has been found, hash and verify it using locally installed anti-virus scanners.
	- a) If no other malware can be found, cease further analysis and ensure that all work, analyses and results are documented so that results can be reproduced by others. Save all work.
	- b) If the malware is disk-resident, having since removed itself from memory and cannot be found therein, cease further analysis and recover the data file from a forensically acquired disk image corresponding to the given memory image. Ensure that all work, analyses and results are documented so that results can be reproduced by others. Save all work.
	- c) Correlate the extracted malware with that discovered in 4-3. Determine if the SHA1 or CTPH hashes are the same or similar, respectively.
- 5. The malware may not even be in the memory image anymore, as it may have been removed from memory.
	- a) This can occur if the malware is swapped out to pagefile.
	- b) This can also occur if the malware detects an anomalous situation or environment for itself. For example, some malware continuously scan for a network connection and it the connection goes down, the malware unloads itself from memory.
	- c) However, even if the malware is not in memory anymore, sometimes the cross-correlation of information from the various Volatility plugins may lead the investigator to suspect or determine that one or more disk-based files or network connections may have been responsible for the infection (or at least involved to some varying extent).

#### Part 6:

- In a worst case scenario, where little to no useful information can be determined about a given infection using Volatility:
	- 1. Begin by dumping processes and DLLs using the appropriate Volatility plugins (*procexedump*, *procmemdump* and *dlldump*).
	- 2. Use the various scanners to determine if any of the dumped executables were infected. Note any executable that has received more than one positive confirmation from more than one scanner.

3. Determine if any of the executables scanned above that received more than one positive confirmation for infection match against those data files carved out in Part 4-3, which also received more than one positive confirmation for infection against their respective SHA1 or CTPH hashes.

# <span id="page-23-0"></span>**2 Zeus memory investigation**

## <span id="page-23-1"></span>**2.1 Background**

The investigation of the memory image suspected of harbouring the Zeus Trojan horse is examined in this section, as based on the methodology as put forward in Section 1.7. Additional information concerning the malware can be found in  $[7, 8, 9, 10, 11, 12, 13, 14, 15, 17, 18]$ .

## <span id="page-23-2"></span>**2.2 Preliminary investigative steps**

The steps examined in this subsection should be considered as the preliminary investigative steps necessary for examining a potentially infected memory image.

#### <span id="page-23-3"></span>**2.2.1 Protect the memory image**

The memory image *zeus.vmem* was set to immutable (attribute + i) atop an Ext4-based filesystem. The command used to perform this, carried out as the root user, was:

\$ sudo chattr +i zeus.vmem

This results in the fact that the memory image can no longer be modified without resetting the file's immutable attribute, not even by the root user. This is to prevent accidental modifications from occurring to this file.

#### <span id="page-23-4"></span>**2.2.2 Preliminary anti-virus scanning results**

The results of the preliminary anti-virus scanning using the six scanners outlined in Section 1.6.1 are examined herein.

The only scanner that identified the memory image *zeus.vmem* as infected was Avast. Its output is as follows:

```
zeus.vmem [infected by: Win32:Zbot-BCW [Trj]]
#
# Statistics:
#
# scanned files: 1
# scanned directories: 0
# infected files: 1
# total file size: 128.0 MB
# virus database: 121122-1 22.11.2012
# test elapsed: 0s 346ms
#
```
Preliminary anti-virus scanner examination indicates that this memory image is in fact infected with the Zeus Trojan horse. Avast was the only scanner capable of accurately examining the image's internal structures. All anti-virus results were recorded and stored in appropriate textbased files.

### <span id="page-24-0"></span>**2.2.3 Data carving and file hashing**

Photorec succeeded in recovering 509 files carved from memory as per the author's recommended Photorec settings put forward in Section 1.6.2. Of those files recovered, 360 were PE-based files. Of those, 184 were identified as Windows 32-bit DLLs, while 176 were identified as standard Windows 32-bit PEs and device drivers. Other file types were also detected but they had no immediate use. However, their types were recorded and saved for possible future use within this analysis.

The recovered files were hashed and validated against the latest NSRL hash-set (September 2012). SHA1 hashes were obtained for all the data carved files and stored for future use. Eleven unique SHA1 hashes were confirmed as matches for the NSRL hash-set. A full listing of the NSRL filename matches as per the SHA1 hashes can be found in Annex C.

CTPH-based hashing was conducted using the *ssdeep* (fuzzy hashing) tool and stored for future use.

### <span id="page-24-1"></span>**2.2.4 Anti-virus scanning and file hashing results for data carved files**

Using the six scanners and combining their output through UNIX command line processing tools (e.g. *cat*, *sort*, *find*, *tr*, *strings*, *awk*, *grep*, *uniq*, etc.), the following matches were made. In order to reduce the incidence of false positives, only those detected using two or more scanners have been included. Specific logs for each scanner can be found in Annex A.1. Those filenames with three or more anti-virus matches have been bolded in the table below.

<span id="page-24-2"></span>

| Carved data<br>filename | <b>Matches</b><br>found | <b>Anti-virus scanner matches</b>                | Detected as Zbot |
|-------------------------|-------------------------|--------------------------------------------------|------------------|
| $f0026720$ .dll         | 2                       | Avast, ClamAV                                    | Yes              |
| f0031840.dll            | 2                       | Avast, ClamAV                                    | Yes              |
| f0068952.dll            | $\overline{2}$          | Avast, ClamAV                                    | <b>Yes</b>       |
| f0069472.dll            | 2                       | Avast, ClamAV                                    | Yes              |
| f0078696.exe            | 5                       | Avast, AVG, BitDefender, ClamAV,<br><b>FRISK</b> | Yes              |
| f0083472.exe            | 3                       | <b>Avast, AVG, BitDefender</b>                   | No               |
| f0096936.exe            | 2                       | AVG, ClamAV                                      | N <sub>0</sub>   |
| f0104608.exe            | 2                       | AVG, ClamAV                                      | No               |

*Table 4: Matching of carved executable files and their detection by anti-virus scanners.*

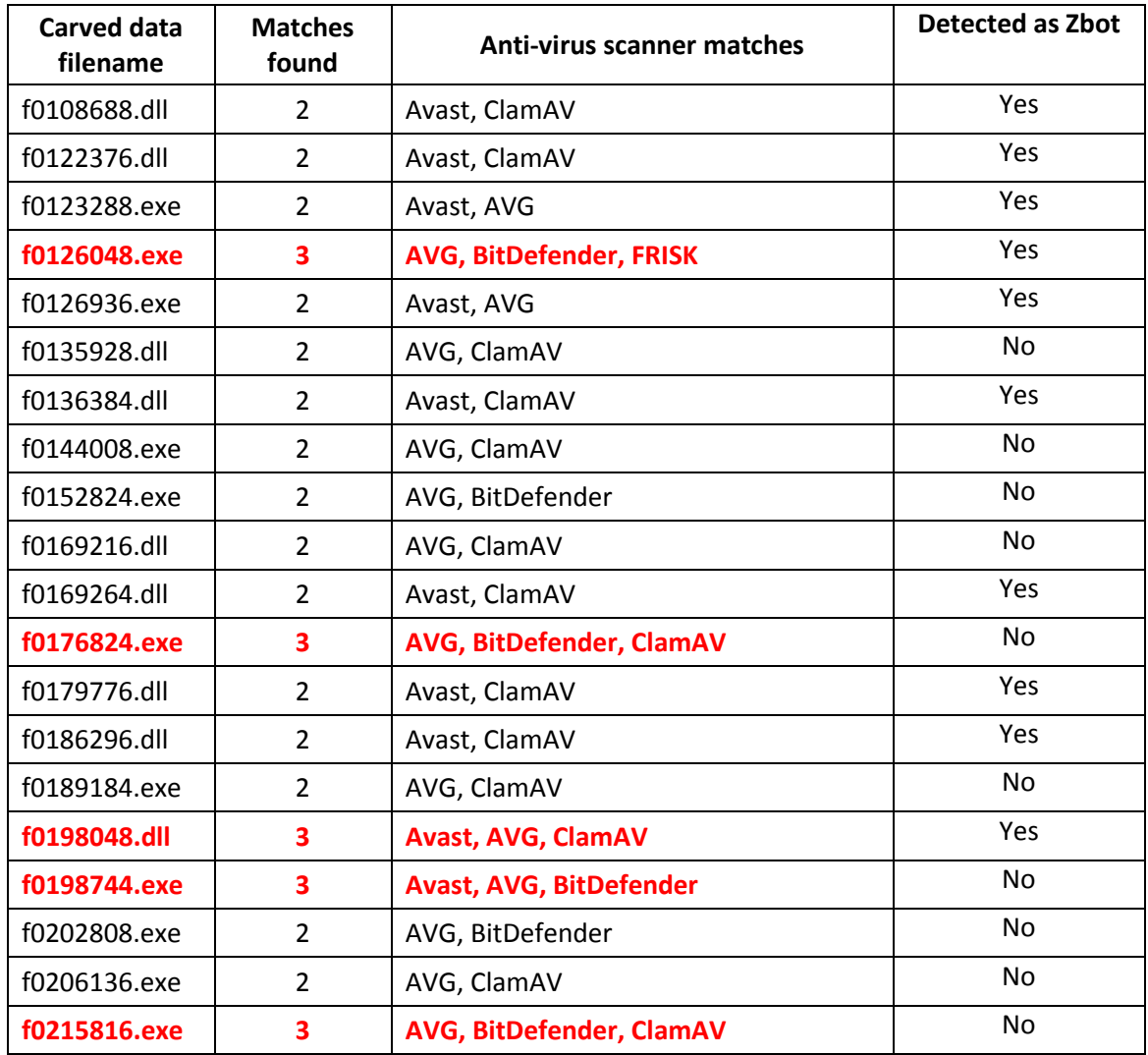

Only those carved executables that were detected by three or more scanners are of particular interest, as they are statistically less likely to be false positives. These were found to be, as shown in the above table, *f0078696.exe*, *f0083472.exe*, *f0126048.exe*, *f0176824.exe*, *f0198048.dll*, *f0198744.exe* and *f0215816.exe*.

Of the aforementioned detected files, only two scanners picked up that some of the suspected files were infected with Zeus, detected as *Zbot*, specifically FRISK and Avast.

Using the previously generated fuzzy hashes (see Section 2.2.3), matches between scannercorrelated malware and the fuzzy hashes were established. Specifically, scanner identified malware *f0198744.exe* was correlated as having a 21% similarity with scanner identified malware *f0135928.exe*. Due to the limited similarity between these potential malware, no foregone conclusions should be drawn at this time.

Although similarities had been established between other executables, none of them had been established as warranting further consideration, since they had not been detected by two or more scanners. Thus, they can be safely ignored.

# <span id="page-26-0"></span>**2.3 Volatility memory analysis**

This subsection carries out the actual Volatility memory image analysis.

### <span id="page-26-1"></span>**2.3.1 Background**

In order to investigate this specific memory image suspected of infection by the Zeus Trojan horse, the author examines the use and output of various Volatility plugins that are likely to be of assistance in this particular case.

The Volatility plugins used throughout this section must support Windows XP. However, not all of the plugins support this specific operating system, although Windows XP remains the most supported operating system by Volatility [2]. The first plugin used in this investigation, found in the next subsection, determines some of the underlying information about the memory image (see Section 2.3.2.1).

The analysis carried out in the subsection is broken up by endeavours, where each endeavour is a distinct investigative path analysed using Volatility. If a given endeavour proves ineffective, then another investigative path is taken, whereby a productive end may be obtained.

While using certain plugins, it was possible to confirm their results by using additional plugins. For example, consider that when the *pslist* plugin was used, its results could not only be corroborated but also expanded upon by using additional process listing and process analysis plugins including *psscan* and *psxview*. Similarly, the *thrdscan* plugin was used to validate the results of the *threads* plugin.

### <span id="page-26-2"></span>**2.3.2 First analysis endeavour: wrong turn**

The investigator should begin the Volatility-based analysis using basic plugins including those that provide background information about the memory image and process listings. Using them will allow the investigator to move towards a more precise line of inquiry. These plugins can include, but are not limited to, image process listing, thread listing, background-based memory image information and process dumping.

#### <span id="page-26-3"></span>**2.3.2.1 Imageinfo plugin**

This Volatility plugin is used to provide basic contextual information about a suspect memory image.

Output from the plugin, using command "*volatility imageinfo -f zeus.vmem*," is as follows:

**Determining profile based on KDBG search...**

```
 Suggested Profile(s) : WinXPSP2x86, WinXPSP3x86 (Instantiated with WinXPSP2x86)
         AS Layer1 : JKIA32PagedMemoryPae (Kernel AS)
         AS Layer2 : FileAddressSpace (/volatility/memimgs/zeus.vmem)
         PAE type : PAE
            DTB : 0x319000L
           KDBG : 0x80544ce0
   Number of Processors : 1
 Image Type (Service Pack) : 2
      KPCR for CPU 0 : 0xffdff000
     KUSER_SHARED_DATA : 0xffdf0000
    Image date and time : 2010-08-15 19:17:56 UTC+0000
 Image local date and time : 2010-08-15 15:17:56 -0400
```
This memory image appears to be running atop a Windows XP computer system with Service Pack 2. It is running with one processor and the memory image is 128 MiB in size (based on the memory image's size determined using *ls -l*). It was captured atop a system supporting a 32-bit PAE x86-based processor, on August 15, 2010 at 15:17:56 EDT.

### <span id="page-27-0"></span>**2.3.2.2 Pslist plugin**

The next step is to determine which processes were running within the memory image in order to determine if anything was out of the ordinary. The *pslist* plugin does precisely as its name implies. It provides a detailed process listing of the detected processes. It makes use of virtual memory addresses and offsets, whereas the *psscan* plugin (see Section 2.3.2.4) makes use of physical addresses and offsets.

<span id="page-27-1"></span>Output from the *pslist* plugin, using command "*volatility pslist -f zeus.vmem*," is as follows:

| Offset(V)  | Name         | <b>PID</b> | <b>PPID</b> | <b>Thds</b> | <b>Hnds</b> | <b>Sess</b> | Wow64       | <b>Start</b>      | Exit |
|------------|--------------|------------|-------------|-------------|-------------|-------------|-------------|-------------------|------|
| 0x810b1660 | System       | 4          | 0           | 58          | 379         |             | $\mathbf 0$ |                   |      |
| 0xff2ab020 | smss.exe     | 544        | 4           | 3           | 21          | ------      | $\mathbf 0$ | 8/11/2010 6:06:21 |      |
| Oxff1ecda0 | csrss.exe    | 608        | 544         | 10          | 410         | $\mathbf 0$ | 0           | 8/11/2010 6:06:23 |      |
| 0xff1ec978 | winlogon.exe | 632        | 544         | 24          | 536         | $\mathbf 0$ | 0           | 8/11/2010 6:06:23 |      |
| 0xff247020 | services.exe | 676        | 632         | 16          | 288         | 0           | 0           | 8/11/2010 6:06:24 |      |
| 0xff255020 | Isass.exe    | 688        | 632         | 21          | 405         | $\mathbf 0$ | 0           | 8/11/2010 6:06:24 |      |
| 0xff218230 | vmacthlp.exe | 844        | 676         | 1           | 37          | $\Omega$    | 0           | 8/11/2010 6:06:24 |      |
| 0x80ff88d8 | sychost.exe  | 856        | 676         | 29          | 336         | $\mathbf 0$ | 0           | 8/11/2010 6:06:24 |      |
| 0xff217560 | sychost.exe  | 936        | 676         | 11          | 288         | $\mathbf 0$ | $\mathbf 0$ | 8/11/2010 6:06:24 |      |
| 0x80fbf910 | sychost.exe  | 1028       | 676         | 88          | 1424        | $\mathbf 0$ | 0           | 8/11/2010 6:06:24 |      |
| 0xff22d558 | sychost.exe  | 1088       | 676         | 7           | 93          | $\mathbf 0$ | 0           | 8/11/2010 6:06:25 |      |
| 0xff203b80 | sychost.exe  | 1148       | 676         | 15          | 217         | 0           | $\mathbf 0$ | 8/11/2010 6:06:26 |      |

*Table 5: Volatility output for the pslist plugin.*

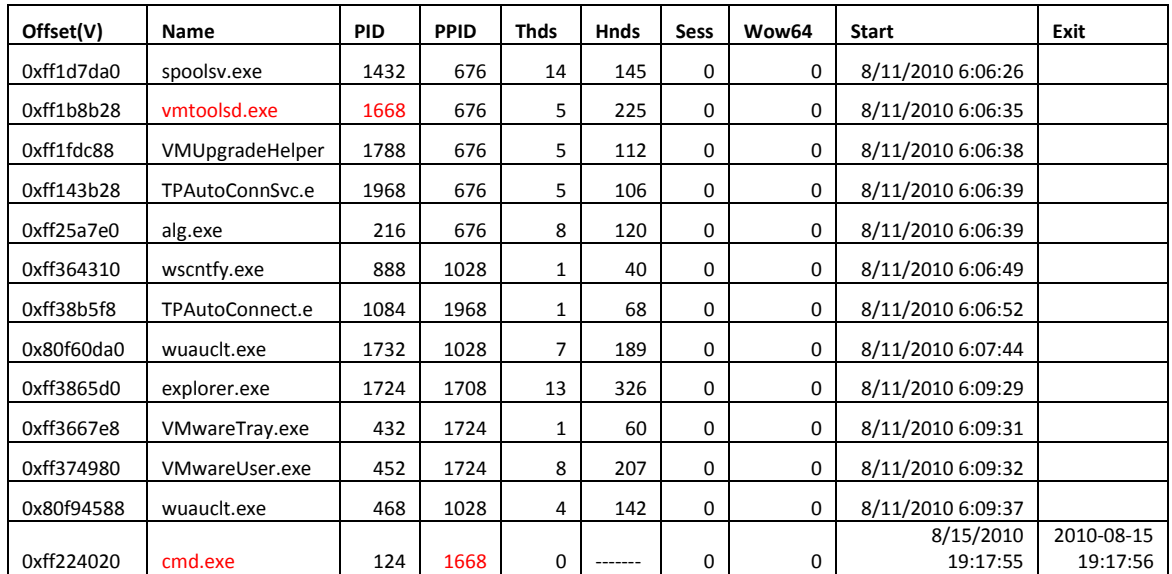

Looking at the above process listing, it can be readily determined that memory image *zeus.vmem* was running within a VMware virtual machine. Moreover, a study of the process listing yields no readily recognizable suspicious processes. Thus, additional plugins will be required to further analyse this memory image.

Based on the time indicated for the memory image's acquisition, listed as August 15, 2010 at 15:17:56 EDT by plugin *imageinfo* (see Section 2.3.2.1), this date and time coincides with the data and time that *cmd.exe* (PID 124) terminated. It is interesting to note that in the above process listing, PID 124 is a child process of PID 1668 (*vmtoolsd.exe*). This information has been highlighted in the table. With this information, it is possible to assume that the individual who acquired this memory image attempted to query the name of the host system from within the virtual machine. To do this, the individual may have used the following command:

C:\Program Files\VMware\VMware Tools\> vmtoolsd.exe --cmd "info-get guestinfo.hypervisor.hostname"

If no command shell history can be found relating to this process (*vmtoolsd.exe* or *cmd.exe* from where it may be have launched), then it is likely that the process was launched from the *Start -> Run*. This will be confirmed in the upcoming steps.

Additional information that can be found in the above process listing is that the virtual machine appears to have been running since August 11, 2010 at 6:06:00 EDT.

The next step an investigator could undertake might be to determine if the aforementioned command shell, or any other command shells previously run but that have gone undetected by the *pslist* plugin, have left behind a command shell history. Moreover, the connection between *cmd.exe* and *vmtoolsd.exe* should be further investigated.

#### <span id="page-29-0"></span>**2.3.2.3 Cmdscan and consoles plugins**

The plugins *cmdscan* and *consoles* may reveal more information about commands typed into a command shell. Querying a memory image using the *cmdscan* plugin is carried out by executing the command "*volatility cmdscan -f zeus.vmem*." This yields the following output:

#### \*\*\*\*\*\*\*\*\*\*\*\*\*\*\*\*\*\*\*\*\*\*\*\*\*\*\*\*\*\*\*\*\*\*\*\*\*\*\*\*\*\*\*\*\*\*\*\*\*\*

CommandProcess: csrss.exe Pid: 608 CommandHistory: 0xf786f8 Application: TPAutoConnect.exe Flags: Allocated CommandCount: 0 LastAdded: -1 LastDisplayed: -1 FirstCommand: 0 CommandCountMax: 50 ProcessHandle: 0x448

This output indicates that process *csrss.exe* (PID 608) spawned process *TPAutoConnect.exe* from a shell, but that no command shell history is available.

Querying the memory image using the *consoles* plugin is carried out by executing the command "*volatility consoles -f zeus.vmem*." This yields the following output:

# \*\*\*\*\*\*\*\*\*\*\*\*\*\*\*\*\*\*\*\*\*\*\*\*\*\*\*\*\*\*\*\*\*\*\*\*\*\*\*\*\*\*\*\*\*\*\*\*\*\*

ConsoleProcess: csrss.exe Pid: 608 Console: 0x4e23b0 CommandHistorySize: 50 HistoryBufferCount: 1 HistoryBufferMax: 4 OriginalTitle: C:\Program Files\VMware\VMware Tools\TPAutoConnSvc.exe Title: C:\Program Files\VMware\VMware Tools\TPAutoConnSvc.exe AttachedProcess: TPAutoConnect.e Pid: 1084 Handle: 0x448 ---- CommandHistory: 0xf786f8 Application: TPAutoConnect.exe Flags: Allocated CommandCount: 0 LastAdded: -1 LastDisplayed: -1 FirstCommand: 0 CommandCountMax: 50 ProcessHandle: 0x448 ---- Screen 0x4e2ab0 X:80 Y:25 Dump: TPAutoConnect User Agent, Copyright (c) 1999-2009 ThinPrint AG, 7.17.512.1 \*\*\*\*\*\*\*\*\*\*\*\*\*\*\*\*\*\*\*\*\*\*\*\*\*\*\*\*\*\*\*\*\*\*\*\*\*\*\*\*\*\*\*\*\*\*\*\*\*\* ConsoleProcess: csrss.exe Pid: 608 Console: 0xf78958 CommandHistorySize: 50 HistoryBufferCount: 2 HistoryBufferMax: 4 OriginalTitle: ??ystemRoot%\system32\cmd.exe Title:

This output appears to support the assertion made concerning the *cmdscan* plugin. However, no command shell history was found. These plugins provide no additional clues regarding processes *cmd.exe* and *vmtoolsd.exe*.

Since these plugins were of little help, the next step is to determine if other memory-based process listing plugins can provide additional information.

### <span id="page-30-0"></span>**2.3.2.4 Psscan plugin**

The *psscan* plugin uses physical memory addresses and scans memory images for EPROCESS pool allocations, in contrast to the *pslist* plugin that uses virtual memory addresses and scans for EPROCESS lists. The benefit of using this plugin is that sometimes, it can succeed in locating processes that cannot be found using any of the other process listing plugins (i.e., *pslist*, *psscan*, *thrdproc*, *pspcdid* and *csrss*).

Consider the following output from the *psscan* plugin, using command "*volatility psscan -f zeus.vmem*."

<span id="page-30-1"></span>

| Offset(P)  | Name            | <b>PID</b> | <b>PPID</b> | <b>PDB</b><br><b>Time created</b> |                    | <b>Time exited</b> |  |
|------------|-----------------|------------|-------------|-----------------------------------|--------------------|--------------------|--|
| 0x01214660 | System          | 4          | 0           | 0x00319000                        |                    |                    |  |
| 0x06238020 | cmd.exe         | 124        | 1668        | 0x06cc02a0                        | 8/15/2010 19:17:55 | 8/15/2010 19:17:56 |  |
| 0x05f027e0 | alg.exe         | 216        | 676         | 0x06cc0240                        | 8/11/2010 6:06:39  |                    |  |
| 0x04be97e8 | VMwareTray.exe  | 432        | 1724        | 0x06cc02e0                        | 8/11/2010 6:09:31  |                    |  |
| 0x04b5a980 | VMwareUser.exe  | 452        | 1724        | 0x06cc0300                        | 8/11/2010 6:09:32  |                    |  |
| 0x010f7588 | wuauclt.exe     | 468        | 1028        | 0x06cc0180                        | 8/11/2010 6:09:37  |                    |  |
| 0x05471020 | smss.exe        | 544        | 4           | 0x06cc0020                        | 8/11/2010 6:06:21  |                    |  |
| 0x066f0da0 | csrss.exe       | 608        | 544         | 0x06cc0040                        | 8/11/2010 6:06:23  |                    |  |
| 0x066f0978 | winlogon.exe    | 632        | 544         | 0x06cc0060                        | 8/11/2010 6:06:23  |                    |  |
| 0x06015020 | services.exe    | 676        | 632         | 0x06cc0080                        | 8/11/2010 6:06:24  |                    |  |
| 0x05f47020 | Isass.exe       | 688        | 632         | 0x06cc00a0                        | 8/11/2010 6:06:24  |                    |  |
| 0x06384230 | vmacthlp.exe    | 844        | 676         | 0x06cc00c0                        | 8/11/2010 6:06:24  |                    |  |
| 0x0115b8d8 | svchost.exe     | 856        | 676         | 0x06cc00e0                        | 8/11/2010 6:06:24  |                    |  |
| 0x04c2b310 | wscntfy.exe     | 888        | 1028        | 0x06cc0200                        | 8/11/2010 6:06:49  |                    |  |
| 0x063c5560 | svchost.exe     | 936        | 676         | 0x06cc0100                        | 8/11/2010 6:06:24  |                    |  |
| 0x01122910 | svchost.exe     | 1028       | 676         | 0x06cc0120                        | 8/11/2010 6:06:24  |                    |  |
| 0x049c15f8 | TPAutoConnect.e | 1084       | 1968        | 0x06cc0220                        | 8/11/2010 6:06:52  |                    |  |
| 0x061ef558 | svchost.exe     | 1088       | 676         | 0x06cc0140                        | 8/11/2010 6:06:25  |                    |  |
| 0x06499b80 | svchost.exe     | 1148       | 676         | 0x06cc0160                        | 8/11/2010 6:06:26  |                    |  |
| 0x06945da0 | spoolsv.exe     | 1432       | 676         | 0x06cc01a0                        | 8/11/2010 6:06:26  |                    |  |
| 0x069d5b28 | vmtoolsd.exe    | 1668       | 676         | 0x06cc01c0                        | 8/11/2010 6:06:35  |                    |  |
| 0x04a065d0 | explorer.exe    | 1724       | 1708        | 0x06cc0280                        | 8/11/2010 6:09:29  |                    |  |
| 0x010c3da0 | wuauclt.exe     | 1732       | 1028        | 0x06cc02c0                        | 8/11/2010 6:07:44  |                    |  |
| 0x0655fc88 | VMUpgradeHelper | 1788       | 676         | 0x06cc01e0                        | 8/11/2010 6:06:38  |                    |  |
| 0x069a7328 | <b>VMip.exe</b> | 1944       | 124         | 0x06cc0320                        | 8/15/2010 19:17:55 | 8/15/2010 19:17:56 |  |
| 0x0211ab28 | TPAutoConnSvc.e | 1968       | 676         | 0x06cc0260                        | 8/11/2010 6:06:39  |                    |  |

*Table 6: Volatility output for the psscan plugin.*

The listing from the *psscan* appears approximately the same as the output from the *pslist* plugin (see Section 2.3.2.2 for details). Moreover, it confirms that PID 124 (*cmd.exe*) is a child of PID 1668 (*vmtoolsd.exe*), as also seen by plugin *pslist* (see Section 2.3.2.2 for details). Process PID 1944 (*VMip.exe*) is a child process of PID 124 (*cmd.exe*). However, *VMip.exe* is a process that was found exclusively by the *psscan* plugin. These three processes have been highlighted in the table above to emphasize the relationship between them.

#### <span id="page-31-0"></span>**2.3.2.5 Differentiating the output between the pslist and psscan plugins**

Highlighting the differences between the output from the *pslist* and *psscan* plugins, as seen in sections 2.3.2.2 and 2.3.2.4, may not always be obvious. For this task, shell-based text processing is of significant use. By using the following commands, it will be possible to determine which differences were found:

\$ cat psscan.txt | awk '{print \$2"\t"\$3"\t"\$4"\t"\$6"\t"\$7}' | grep -v "\-\-\-\-\-\-\-\-\-\-" | grep -v PPID | sort > psscan.txt

\$ cat pslist.txt | awk '{print \$2"\t"\$3"\t"\$4"\t"\$9"\t"\$10}' | grep -v "\-\-\-\-\-\-\-\-\-\-" | grep -v PPID | sort > pslist\_sorted.txt

\$ diff psscan\_sorted.txt pslist\_sorted.txt > pslist\_psscan\_diff.txt

The output from file *pslist\_psscan\_diff.txt* yields the following output:

18d17 < VMip.exe 1944 124 2010-08-15 19:17:55

Thus, by using these commands, it was possible to determine that the difference between these two plugins (*pslist* and *psscan*) is the *VMip.exe* process.

#### <span id="page-31-1"></span>**2.3.2.6 Connecting the dots with respect to VMip.exe**

Based on the information obtained in sections 2.3.2.2, 2.3.2.4 and 2.3.2.5, it can be determined that the chain of processes for the instantiation of *VMip.exe* (PID 1944) was:

PID 632 -> PID 676 -> PID 1668 -> PID 124 -> PID 1944

This translates to the following actual process names:

winlogon.exe -> services.exe -> vmtoolsd.exe -> cmd.exe -> VMip.exe

Although this may have seemed obvious to an investigator commonly working with virtual machines and VMware technology, this serves as a useful example of tracing back process instantiation. Thus, looking back on the command proposed in Section 2.3.2.2:

C:\Program Files\VMware\VMware Tools\> vmtoolsd.exe --cmd "info-get guestinfo.hypervisor.hostname"

It is far more likely, based on the above chain of execution, that *VMip.exe* was actually instantiated by *vmtoolsd.exe* directly and not by an intervening user or investigator. Consider that in order for *VMip.exe* to run, *vmtoolsd.exe* called *cmd.exe* to execute *VMip.exe*, an action that occurs regularly where one process runs a shell command to instantiate another process. However, this becomes more obvious upon examining sections 2.3.2.7 and 2.3.2.8, where additional plugins lend credence to this claim.

#### <span id="page-32-0"></span>**2.3.2.7 Psxview plugin**

Volatility provides the ability to detect hidden running processes, such as *VMip.exe*, through the *psxview* plugin.

The *psxview* plugin provides a detailed listing of which processes were running in the memory image and by which method they were found. Currently, the Volatility 2.2 *psxview* plugin supports five methods: *pslist*, *psscan*, *thrdproc*, *pspcdid* and *csrss*.

A hidden process, for example, would be a process that was invisible to not only the *pslist* plugin, but to most of the other aforementioned plugins, but which would have to be visible to at least one, in order to be detected.

Consider the following output from the *psxview* plugin, using the command "*volatility psxview -f zeus.vmem*."

<span id="page-32-1"></span>

| Offset(P)  | <b>Name</b>     | <b>PID</b> | pslist      | psscan      | thrdproc     | pspcdid     | <b>CSrSS</b> |
|------------|-----------------|------------|-------------|-------------|--------------|-------------|--------------|
| 0x06499b80 | sychost.exe     | 1148       | <b>TRUE</b> | <b>TRUE</b> | <b>TRUE</b>  | <b>TRUE</b> | <b>TRUE</b>  |
| 0x04b5a980 | VMwareUser.exe  | 452        | <b>TRUE</b> | <b>TRUE</b> | <b>TRUE</b>  | <b>TRUE</b> | <b>TRUE</b>  |
| 0x05f027e0 | alg.exe         | 216        | <b>TRUE</b> | <b>TRUE</b> | <b>TRUE</b>  | <b>TRUE</b> | <b>TRUE</b>  |
| 0x0655fc88 | VMUpgradeHelper | 1788       | <b>TRUE</b> | <b>TRUE</b> | <b>TRUE</b>  | <b>TRUE</b> | <b>TRUE</b>  |
| 0x0211ab28 | TPAutoConnSvc.e | 1968       | <b>TRUE</b> | <b>TRUE</b> | <b>TRUE</b>  | <b>TRUE</b> | <b>TRUE</b>  |
| 0x04c2b310 | wscntfy.exe     | 888        | <b>TRUE</b> | <b>TRUE</b> | <b>TRUE</b>  | <b>TRUE</b> | <b>TRUE</b>  |
| 0x061ef558 | sychost.exe     | 1088       | <b>TRUE</b> | <b>TRUE</b> | <b>TRUE</b>  | <b>TRUE</b> | <b>TRUE</b>  |
| 0x06945da0 | spoolsv.exe     | 1432       | <b>TRUE</b> | <b>TRUE</b> | <b>TRUE</b>  | <b>TRUE</b> | <b>TRUE</b>  |
| 0x05471020 | smss.exe        | 544        | <b>TRUE</b> | <b>TRUE</b> | <b>TRUE</b>  | <b>TRUE</b> | <b>FALSE</b> |
| 0x069d5b28 | vmtoolsd.exe    | 1668       | <b>TRUE</b> | <b>TRUE</b> | <b>TRUE</b>  | <b>TRUE</b> | <b>TRUE</b>  |
| 0x06384230 | vmacthlp.exe    | 844        | <b>TRUE</b> | <b>TRUE</b> | <b>TRUE</b>  | <b>TRUE</b> | <b>TRUE</b>  |
| 0x010f7588 | wuauclt.exe     | 468        | <b>TRUE</b> | <b>TRUE</b> | <b>TRUE</b>  | <b>TRUE</b> | <b>TRUE</b>  |
| 0x066f0da0 | csrss.exe       | 608        | <b>TRUE</b> | <b>TRUE</b> | <b>TRUE</b>  | <b>TRUE</b> | <b>FALSE</b> |
| 0x010c3da0 | wuauclt.exe     | 1732       | <b>TRUE</b> | <b>TRUE</b> | <b>TRUE</b>  | <b>TRUE</b> | <b>TRUE</b>  |
| 0x06238020 | cmd.exe         | 124        | <b>TRUE</b> | <b>TRUE</b> | <b>FALSE</b> | <b>TRUE</b> | <b>FALSE</b> |
| 0x06015020 | services.exe    | 676        | <b>TRUE</b> | <b>TRUE</b> | <b>TRUE</b>  | <b>TRUE</b> | <b>TRUE</b>  |
| 0x04a065d0 | explorer.exe    | 1724       | <b>TRUE</b> | <b>TRUE</b> | <b>TRUE</b>  | <b>TRUE</b> | <b>TRUE</b>  |
| 0x049c15f8 | TPAutoConnect.e | 1084       | <b>TRUE</b> | <b>TRUE</b> | <b>TRUE</b>  | <b>TRUE</b> | <b>TRUE</b>  |
| 0x0115b8d8 | sychost.exe     | 856        | <b>TRUE</b> | <b>TRUE</b> | <b>TRUE</b>  | <b>TRUE</b> | <b>TRUE</b>  |

*Table 7: Volatility output for the psxview plugin.*

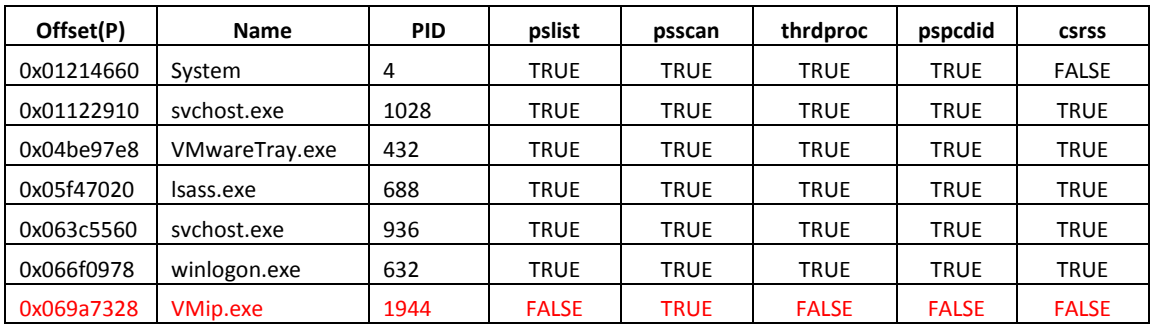

Based on the output from this plugin, it can be confirmed that process *VMip.exe* (PID 1944), highlighted in red, cannot be seen by any of the other process listing plugins, except when using *psscan*.

A quick web search reveals that process 1944 (*VMip.exe*) is likely part of the VMware tools, fitting well with the information already established in Section 2.3.2.6 concerning the chain of its instantiation. However, prior to jumping to conclusions concerning *VMip.exe*, the *threads* plugin may reveal additional information about some of the processes examined in Section 2.3.2.6. Other process listing plugins such as *pstree* are not likely to be of use at this time. The *pstree* plugin is useful to view the chain of execution as it creates a process tree.

#### <span id="page-33-0"></span>**2.3.2.8 Threads plugin**

------

The *threads* plugin is useful as it has the ability to provide detailed information about processes and threads that have since terminated or that may be hidden. Specifically, additional information should be queried for processes PIDs 124, 1668 and 1944 (*cmd.exe*, *vmtoolsd.exe* and *VMip.exe*, respectively).

The *threads* plugin can be used by the investigator to ensure that nothing out of the ordinary is going with one more processes and its threads.

Output from the *threads* plugin for PID 124, using command "*volatility threads -f zeus.vmem -p 124,*" is as follows:

[x86] Gathering all referenced SSDTs from KTHREADs... Finding appropriate address space for tables...

ETHREAD: 0xff3b1d80 Pid: 124 Tid: 972 Tags: Created: 2010-08-15 19:17:55 Exited: 2010-08-15 19:17:56 Owning Process: cmd.exe Attached Process: cmd.exe State: Terminated BasePriority: 0x8 Priority: 0x10 TEB: 0x00000000

StartAddress: 0x7c810867 UNKNOWN ServiceTable: 0x80552140 [0] 0x80501030 [1] 0xbf997600 [2] 0x00000000 [3] 0x00000000 Win32Thread: 0x00000000 CrossThreadFlags: PS\_CROSS\_THREAD\_FLAGS\_TERMINATED

Output from the *threads* plugin for PID 1668, using command "*volatility threads -f zeus.vmem -p 1668,*" is as follows:

[x86] Gathering all referenced SSDTs from KTHREADs... Finding appropriate address space for tables...

ETHREAD: 0xff1b88b0 Pid: 1668 Tid: 1672 Tags: Created: 2010-08-11 06:06:35 Exited: 1970-01-01 00:00:00 Owning Process: vmtoolsd.exe Attached Process: vmtoolsd.exe State: Waiting:Executive BasePriority: 0x8 Priority: 0x8 TEB: 0x7ffdd000 StartAddress: 0x7c810867 UNKNOWN ServiceTable: 0x80552140 [0] 0x80501030 [1] 0xbf997600 [2] 0x00000000 [3] 0x00000000 Win32Thread: 0xe1d73690 CrossThreadFlags:

------

------ ETHREAD: 0xff14bbf8 Pid: 1668 Tid: 1844 Tags: Created: 2010-08-11 06:06:38 Exited: 1970-01-01 00:00:00 Owning Process: vmtoolsd.exe Attached Process: vmtoolsd.exe State: Waiting:WrLpcReceive BasePriority: 0x8 Priority: 0x9 TEB: 0x7ffdb000

StartAddress: 0x7c810856 UNKNOWN ServiceTable: 0x80552140 [0] 0x80501030 [1] 0xbf997600 [2] 0x00000000 [3] 0x00000000 Win32Thread: 0xe127ab18 CrossThreadFlags: Eip: 0x7c90eb94 eax=0x00167a88 ebx=0x00000000 ecx=0x00167ae8 edx=0xfe7b5598 esi=0x0015e298 edi=0x00000100 eip=0x7c90eb94 esp=0x015dfe1c ebp=0x015dff80 err=0x00000000 cs=0x1b ss=0x23 ds=0x23 es=0x23 gs=0x00 efl=0x00000246 dr0=0x00000000 dr1=0x00000000 dr2=0x00000000 dr3=0x00000000 dr6=0x00000000 dr7=0x00000000

------

ETHREAD: 0xff379bc0 Pid: 1668 Tid: 1380 Tags: Created: 2010-08-11 06:07:14 Exited: 1970-01-01 00:00:00 Owning Process: vmtoolsd.exe Attached Process: vmtoolsd.exe State: Waiting:UserRequest BasePriority: 0x8 Priority: 0x9 TEB: 0x7ffd8000 StartAddress: 0x7c810856 UNKNOWN ServiceTable: 0x80552180 [0] 0x80501030 [1] 0x00000000 [2] 0x00000000 [3] 0x00000000 Win32Thread: 0x00000000 CrossThreadFlags: Eip: 0x7c90eb94 eax=0x77e3e70d ebx=0x00000000 ecx=0x00000000 edx=0x00000000 esi=0x00000000 edi=0x00000102 eip=0x7c90eb94 esp=0x01c9ff78 ebp=0x01c9ffb4 err=0x00000000 cs=0x1b ss=0x23 ds=0x23 es=0x23 gs=0x00 efl=0x00000286 dr0=0x00000000 dr1=0x00000000 dr2=0x00000000 dr3=0x00000000 dr6=0x00000000 dr7=0x00000000

------

ETHREAD: 0xff1fc230 Pid: 1668 Tid: 1760
Tags:

Created: 2010-08-11 06:06:38 Exited: 1970-01-01 00:00:00 Owning Process: vmtoolsd.exe Attached Process: vmtoolsd.exe State: Running BasePriority: 0x8 Priority: 0x8 TEB: 0x7ffdc000 StartAddress: 0x7c810856 UNKNOWN ServiceTable: 0x80552140 [0] 0x80501030 [1] 0xbf997600 [2] 0x00000000 [3] 0x00000000 Win32Thread: 0xe174c4a0 CrossThreadFlags:

------

ETHREAD: 0xff14ada8 Pid: 1668 Tid: 1872 Tags: Created: 2010-08-11 06:06:38 Exited: 1970-01-01 00:00:00 Owning Process: vmtoolsd.exe Attached Process: vmtoolsd.exe State: Waiting:WrLpcReceive BasePriority: 0x8 Priority: 0x8 TEB: 0x7ffd9000 StartAddress: 0x7c810856 UNKNOWN Win32StartAddress: 0x00009505 ServiceTable: 0x80552180 [0] 0x80501030 [1] 0x00000000 [2] 0x00000000 [3] 0x00000000 Win32Thread: 0x00000000 CrossThreadFlags: Eip: 0x7c90eb94 eax=0x00000000 ebx=0x00000000 ecx=0x0015e298 edx=0x000003c0 esi=0x0015e298 edi=0x00000100 eip=0x7c90eb94 esp=0x017dfe1c ebp=0x017dff80 err=0x00000000 cs=0x1b ss=0x23 ds=0x23 es=0x23 gs=0x00 efl=0x00000246 dr0=0x00000000 dr1=0x00000000 dr2=0x00000000 dr3=0x00000000 dr6=0x00000000 dr7=0x00000000

Output from the *threads* plugin for PID 1994, using command "*volatility threads -f zeus.vmem -p 1944,*" is as follows:

[x86] Gathering all referenced SSDTs from KTHREADs... Finding appropriate address space for tables... ------ ETHREAD: 0x010fcda8 Pid: 1944 Tid: 1208 Tags: ScannerOnly Created: 2010-08-15 19:17:55 Exited: 2010-08-15 19:17:56 Owning Process: VMip.exe Attached Process: VMip.exe State: Terminated BasePriority: 0x8 Priority: 0x10 TEB: 0x00000000 StartAddress: 0x7c810867 UNKNOWN ServiceTable: 0x80552140 [0] 0x80501030 [1] 0xbf997600 [2] 0x00000000 [3] 0x00000000 Win32Thread: 0x00000000 CrossThreadFlags: PS\_CROSS\_THREAD\_FLAGS\_TERMINATED

Examining this output, it is apparent that both processes 124 and 1944 (*cmd.exe* and *VMip.exe*, respectively) have already terminated. However, process 1668 (*vmtoolsd.exe*) has not yet terminated, as its threads continue to execute.

## **2.3.2.9 Thrdscan plugin**

The purpose of this section is to corroborate the results obtained from Section 2.3.2.8, where it was determined based on *threads* plugin that processes 124 and 1944 have since terminated but that process 1668 is still active. To validate these results Volatility command "*volatility thrdscan -f zeus.vmem | grep -P '(\ 124\ |\ 1668\ |1944\ )'| sort -k 2 -n*" yields the following output:

| Offset(P)  | <b>PID</b> | TID  | <b>Start Address</b> | <b>Create Time</b>  | <b>Exit Time</b>    |
|------------|------------|------|----------------------|---------------------|---------------------|
| 0x04419d80 | 124        | 972  | 0x7c810867           | 2010-08-15 19:17:55 | 2010-08-15 19:17:56 |
| 0x003f3bf8 | 1668       | 1844 | 0x7c810856           | 2010-08-11 06:06:38 |                     |
| 0x004a0da8 | 1668       | 1872 | 0x7c810856           | 2010-08-11 06:06:38 |                     |
| 0x04a55bc0 | 1668       | 1380 | 0x7c810856           | 2010-08-11 06:07:14 |                     |
| 0x06560230 | 1668       | 1760 | 0x7c810856           | 2010-08-11 06:06:38 |                     |

*Table 8: Volatility output for the thrdscan plugin.*

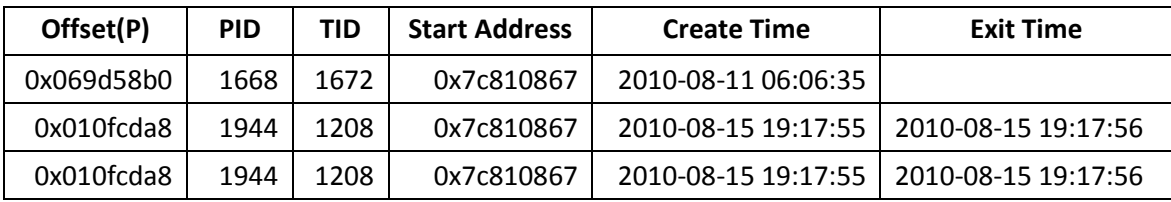

Thus, it can be confirmed that processes 124 and 1944 (*cmd.exe* and *VMip.exe*) have indeed terminated but that process 1668 and its threads remain active. The next step will be to attempt to dump their process space.

Although nothing appears out of the ordinary about these processes, it is important that the investigator follow through on leads. This is especially true since PID 1944 (*VMip.exe*) appears as a hidden process, and even though it has since terminated, PID 124 (*cmd.exe*) was not found to be hidden. Therefore, in order to be thorough, the investigator should finish following these leads prior to moving on to other avenues of the investigation.

### **2.3.2.10 Memdump, procexedump and procmemdump plugins**

Based on the analyses conducted thus far, it may be that processes 124, 1668 and 1944 are potentially malicious. In order to validate this assumption, it is necessary to dump their process space and memory using the *memdump*, *procexedump* and *procmemdump* plugins.

Dumping the process space for PIDs 124, 1668 and 1944 may reveal additional information about them. If successfully dumped, anti-virus scanners can then be used to determine if they contain malicious code. Even though two of the three processes have since terminated, they may continue to occupy space in memory and may therefore be dumped.

In order to dump these potentially malicious processes and memory space, the following four commands are required, three of which are Volatility-specific.

\$ mkdir memdump; mkdir procexedump; mkdir procmemdump

\$ volatility memdump -f zeus.vmem -p 124,1668,1944 --dump-dir=memdump

\$ volatility procexedump -f zeus.vmem -p 124,1668,1944 --dump-dir=procexedump

\$ volatility procmemdump -f zeus.vmem -p 124,1668,1944 --dump-dir=procmemdump

These commands attempt to dump the processes' memory space to the various working directories (created as per the *mkdir* commands). It was possible to dump the memory space occupied by *cmd.exe* (PID 124) and *vmtoolsd.exe* (PID 1668) via the *memdump* plugin. However, for the *procexedump* and *procmemdump* plugins, it was only possible to dump the memory for *vmtoolsd.exe*. In all, four files were generated. It was not possible, however, to dump the memory for *VMip.exe* (PID 1944) using any of the aforementioned plugins. These dumps were then hashed for their SHA1 and fuzzy hash values.

Using all six scanners (see Section 1.6.1 for details), only the Avast scanner detected that one of the dumped processes was potentially infected, specifically file *memdump/1668.dmp*. Avast's output was seen as:

../memdump/1668.dmp [infected by: Win32:Zbot-BCW [Trj]]

Since only one scanner picked up this infection, it is unlikely that process PID 1668 is itself infected. Instead, the author posits that older memory space from the active malware, which has since moved on elsewhere in memory, was taken up by PID 1668.

Thus, if one or more memory pages of PID 1668 contained heuristically detectable code or signatures, then it is plausible that a scanner would pick these up, as is the case here. Moreover, this can be readily confirmed by the fact that the process space for PID 1688 dumped by plugins *procexedump* and *procmemdump* were not found to contain any malware, further confirming the author's supposition. Specifically, if the executable code contained therein dumped by the two aforementioned plugins had malicious code, it would be likely that at least one of the scanners would have detected this. Thus, since they were not detected as malicious, it is logical to conclude that for this specific process (PID 1668) the detected Zeus code was a remnant of another possibly infected process.

Comparing the fuzzy hashes of the data carved from the memory image in Section 2.2.3 yielded no similarities with the fuzzy hashes of the data dumped using the *memdump*, *procexedump* and *procmemdump* plugins.

However, comparing the fuzzy hashes of the dumped memory samples in the previous subsection (using plugins *memdump*, *procmemdump* and *procexedump*) revealed that there was an 86% match between the *memdump* of process 1668 and 124. This should not be surprising considering that PID 124 was spawned from PID 1668 and likely inherited memory and DLLs from it. Recall that when using the *memdump* plugin, all of a process' addressable memory is dumped. Thus, it is expected that such similarities will be a common occurrence.

Moreover, a 99% match was found between the fuzzy hashes of the *procexedump* and *procmemdump* dumps for process 1668. This finding is altogether normal. Recall that the *procmemdump* plugin dumps a process' executable code, stack, memory and slack space while the *procexedump* plugin dumps only the process' executable code. Thus, there is a likelihood of similarity between them.

The four data files generated from the *memdump*, *procexedump* and *procmemdump* plugins were compared against the current NSRL hash-set as per their SHA1 hashes. No matches were found. Moreover, the SHA1 hash values for these memory dumps were also compared against those obtained against the data carving of the memory image (see Section 2.2.3 for details). No matches were found in this comparison either.

## **2.3.2.11 First analysis endeavour summary**

The approach undertaken by the author in this section was obviously a wrong turn. However, it provided a useful lesson concerning the thorough investigation of potential leads and demonstrated how to examine in detail processes and threads.

However, another approach must be undertaken to find direct evidence of the malware in memory. Direct process examination turned up little. Prior to examining other potential avenues with Volatility, the use of process and thread listings should be exhausted first. The author considers process memory dumping plugins to be akin to process listings.

The examination of state-based information concerning the memory image may prove to be of use now that it has been determined that the current line of inquiry has turned up no tangible leads.

## **2.3.3 Second analysis endeavour: hunting and finding the evidence**

Upon having completed a primary survey of the infected memory image using process and thread listing plugins, the investigator should consider examining the memory image using state-specific plugins. These plugins are sometimes able to detect anomalies with respect to the memory image's last running known state.

Plugins of use in this section can include command histories<sup>[5](#page-40-0)</sup>, open files, devices in use, list of DLLs, drivers and services, event logs, network communications, etc. The first plugin that would have ordinarily been suggested by the author would have been the command history-based plugins, but these were used in Section 2.3.2.

The choice of plugins to use all depends on the evidence trail and logical flow of the investigation under Volatility, some of which have already been established thus far in the investigation.

## **2.3.3.1 Connscan plugin**

The first Volatility plugin that should be used is the *connscan* plugin. It is used to verify for the existence of ongoing network connections. It scans a memory image for current or recently terminated connections. Using command "*volatility connscan -f zeus.vmem*" yields the following output:

| Offset(P)  | Local Address       | <b>Remote Address</b> | <b>PID</b> |
|------------|---------------------|-----------------------|------------|
| 0x02214988 | 172.16.176.143:1054 | 193.104.41.75:80      | 856        |
| 0x06015ab0 | 0.0.0.0:1056        | 193.104.41.75:80      | 856        |

*Table 9: Volatility output for the connscan plugin.*

This plugin reveals several important pieces of new information. The first is that the suspect computer system from whence the memory image originated from has been established by what appears to be an HTTP connection (using port 80) with a remote system with IP address 193.104.41.75. The system from whence the memory image came from has IP address 172.16.176.143.

 $\overline{a}$ 

<span id="page-40-0"></span> $5$  Command histories generally provide state-based information for command shells, but since the process and thread listing plugins used in Section 2.3.2 found that *cmd.exe* had been used, it made sense to take advantage of Volatility's command history plugins immediately to determine if additional information could be readily obtained.

Upon closer examination, process PID 856 is in fact *svchost.exe*, as based on the information obtained in Section 2.3.2.2. It appears that PID 856 is being used as a cover process for some hidden process carrying out what appears to be a subversive communication. This process, however, should never communicate on this port, thus marking this activity as particularly suspicious. Using other network state-based plugins such as *connections*, *sockets* and *sockscan*, additional information can be determined about this communication channel.

## **2.3.3.2 Connections plugin**

The *connections* plugin can be used to determine information concerning not only ongoing communications, but also for recently terminated network communications and sessions. It therefore makes sense to use this plugin in order to query the memory image for additional network-based information. Using command "*volatility connections -f zeus.vmem*" yielded no output whatsoever.

Although output from the *connscan* plugin indicated that that the HTTP communication appeared to have been instantiated by *svchost.exe* (see Section 2.3.3.1), because it was not seen by the *connections* plugin indicates that it is very likely a covert communication channel.

The use of other network-related plugins may help to reveal or isolate the process conducting this potentially convert communication.

## **2.3.3.3 Sockets and sockscan plugins**

Volatility offers two other network-based plugins, *sockets* and *sockscan*. The *sockets* plugin prints open sockets that may provide additional information about the convert network channel, while the *sockscan* plugin scans a suspect memory image for all TCP sockets.

Consider the following output from the *sockets* plugin, using command "*volatility sockets -f zeus.vmem*":

| Offset(V)  | <b>PID</b> | Port  | Proto | Protocol   | <b>Address</b> | <b>Create Time</b> |
|------------|------------|-------|-------|------------|----------------|--------------------|
| 0x80fd1008 | 4          | 0     | 47    | <b>GRE</b> | 0.0.0.0        | 8/11/2010 6:08     |
| 0xff258008 | 688        | 500   | 17    | <b>UDP</b> | 0.0.0.0        | 8/11/2010 6:06     |
| 0xff367008 | 4          | 445   | 6     | <b>TCP</b> | 0.0.0.0        | 8/11/2010 6:06     |
| 0x80ffc128 | 936        | 135   | 6     | <b>TCP</b> | 0.0.0.0        | 8/11/2010 6:06     |
| 0xff37cd28 | 1028       | 1058  | 6     | <b>TCP</b> | 0.0.0.0        | 8/15/2010          |
| 0xff20c478 | 856        | 29220 | 6     | <b>TCP</b> | 0.0.0.0        | 8/15/2010          |
| 0xff225b70 | 688        | 0     | 255   | Reserved   | 0.0.0.0        | 8/11/2010 6:06     |
| 0xff254008 | 1028       | 123   | 17    | <b>UDP</b> | 127.0.0.1      | 8/15/2010          |
| 0x80fce930 | 1088       | 1025  | 17    | <b>UDP</b> | 0.0.0.0        | 8/11/2010 6:06     |
| 0xff127d28 | 216        | 1026  | 6     | <b>TCP</b> | 127.0.0.1      | 8/11/2010 6:06     |

*Table 10: Volatility output for the sockets plugin.*

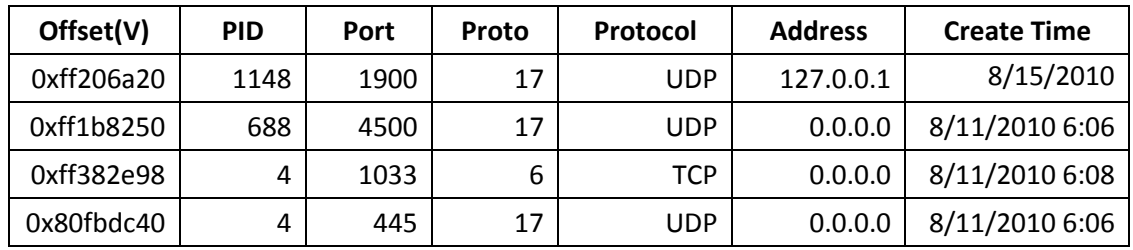

Consider the following output from the *sockscan* plugin, using command "*volatility sockscan -f zeus.vmem*":

| Offset(P)  | <b>PID</b> | Port  | Proto | Protocol   | <b>Address</b> | <b>Create Time</b> |
|------------|------------|-------|-------|------------|----------------|--------------------|
| 0x007c0a20 | 1148       | 1900  | 17    | <b>UDP</b> | 172.16.176.143 | 8/15/2010 19:15    |
| 0x01120c40 | 4          | 445   | 17    | <b>UDP</b> | 0.0.0.0        | 8/11/2010 6:06     |
| 0x01131930 | 1088       | 1025  | 17    | <b>UDP</b> | 0.0.0.0        | 8/11/2010 6:06     |
| 0x01134008 | 4          | 0     | 47    | GRE        | 0.0.0.0        | 8/11/2010 6:08     |
| 0x011568a8 | 4          | 138   | 17    | <b>UDP</b> | 172.16.176.143 | 8/15/2010 19:15    |
| 0x0115f128 | 936        | 135   | 6     | <b>TCP</b> | 0.0.0.0        | 8/11/2010 6:06     |
| 0x02daad28 | 216        | 1026  | 6     | <b>TCP</b> | 127.0.0.1      | 8/11/2010 6:06     |
| 0x04863458 | 4          | 139   | 6     | <b>TCP</b> | 172.16.176.143 | 8/15/2010 19:15    |
| 0x04864578 | 1028       | 68    | 17    | <b>UDP</b> | 172.16.176.143 | 8/15/2010 19:17    |
| 0x04864a08 | 4          | 137   | 17    | <b>UDP</b> | 172.16.176.143 | 8/15/2010 19:15    |
| 0x04a4be98 | 4          | 1033  | 6     | <b>TCP</b> | 0.0.0.0        | 8/11/2010 6:08     |
| 0x04a51d28 | 1028       | 1058  | 6     | <b>TCP</b> | 0.0.0.0        | 8/15/2010 19:17    |
| 0x04be7008 | 4          | 445   | 6     | <b>TCP</b> | 0.0.0.0        | 8/11/2010 6:06     |
| 0x05dee200 | 1028       | 123   | 17    | <b>UDP</b> | 127.0.0.1      | 8/15/2010 19:15    |
| 0x05e33d68 | 1148       | 1900  | 17    | <b>UDP</b> | 127.0.0.1      | 8/15/2010 19:15    |
| 0x05f44008 | 688        | 500   | 17    | <b>UDP</b> | 0.0.0.0        | 8/11/2010 6:06     |
| 0x05f48008 | 1028       | 123   | 17    | <b>UDP</b> | 127.0.0.1      | 8/15/2010 19:17    |
| 0x06236e98 | 1028       | 68    | 17    | <b>UDP</b> | 172.16.176.143 | 8/15/2010 19:17    |
| 0x06237b70 | 688        | 0     | 255   | Reserved   | 0.0.0.0        | 8/11/2010 6:06     |
| 0x06450478 | 856        | 29220 | 6     | <b>TCP</b> | 0.0.0.0        | 8/15/2010 19:17    |
| 0x06496a20 | 1148       | 1900  | 17    | <b>UDP</b> | 127.0.0.1      | 8/15/2010 19:17    |
| 0x069d5250 | 688        | 4500  | 17    | <b>UDP</b> | 0.0.0.0        | 8/11/2010 6:06     |

*Table 11: Volatility output for the sockscan plugin.*

Information for PID 856 has been highlighted in tables 10 and 11 above.

Based on the output from the *sockets* and *sockscan* plugins, the information obtained using the *connscan* plugin (Section 2.3.3.1) could not be confirmed. Thus, it can be concluded that the process conducting the suspicious network communication to remote system 193.104.41.75 is covert, as plugins that should have been able to detect it could not. Specifically, using the *connections*, *sockets* and *sockscan* plugins, none of them could detect this suspicious network communication.

Moreover, as based on the information examined thus far in this section, process *svchost.exe* presents no useful information about the covert communication channel discovered in Section 2.3.3.1. This should lead the investigator to conclude that process *svchost.exe* is not actually initiating the concealed communication, but that some hidden process that seized control of *svchost.exe* very likely did. It is highly probable that process *svchost.exe* was hijacked (possibly with injected code) in order to instantiate a hidden process that appears as *svchost.exe*.

The next step an investigator should undertake is to determine more information about this remote IP address. A web *whois* search of this IP address may reveal much.

### **2.3.3.4 Whois suspicious IP address**

A web search at [http://Whois.net](http://whois.net/) quickly reveals that this IP address currently resides in Transnistria, a territory bordering Ukraine and Moldavia. Moreover, this country has little political autonomy from Russia and geopolitically is an ideal location for a command and control botnet server. Specifically, the output from<http://whois.net/ip-address-lookup/193.104.41.75> is as follows:

[Querying whois.ripe.net] [whois.ripe.net] % This is the RIPE Database query service. % The objects are in RPSL format. % % The RIPE Database is subject to Terms and Conditions. % See http://www.ripe.net/db/support/db-terms-conditions.pdf % Note: this output has been filtered. % To receive output for a database update, use the "-B" flag. % Information related to '193.104.41.0 - 193.104.41.255' inetnum: 193.104.41.0 - 193.104.41.255 netname: VVPN-NET descr: PE Voronov Evgen Sergiyovich country: MD org: ORG-PESV2-RIPE admin-c: ESV1-RIPE

tech-c: ESV1-RIPE status: ASSIGNED PI mnt-by: VVPN-MNT mnt-by: RIPE-NCC-END-MNT mnt-lower: RIPE-NCC-END-MNT mnt-routes: VVPN-MNT mnt-domains: VVPN-MNT source: RIPE # Filtered organisation: ORG-PESV2-RIPE org-name: PE Voronov Evgen Sergiyovich org-type: OTHER descr: PE Evgen Sergeevich Voronov address: 25 October street, 118-15 address: Tiraspol, Transdnistria phone: +373 533 50404 admin-c: ESV1-RIPE tech-c: ESV1-RIPE mnt-ref: VVPN-MNT mnt-by: VVPN-MNT source: RIPE # Filtered person: Evgen Sergeevich Voronov address: 25 October street, 118-15 address: Tiraspol, Transdnistria phone: +373 533 50404 nic-hdl: ESV1-RIPE mnt-by: VVPN-MNT source: RIPE # Filtered % Information related to '193.104.41.0/24AS49934' route: 193.104.41.0/24

descr: PE Voronov Evgen Sergiyovich origin: AS49934 mnt-by: VVPN-MNT source: RIPE # Filtered

% This query was served by the RIPE Database Query Service version 1.51.1 (WHOIS1)

The next step the investigator should examine is the process space of *svchost.exe* (PID 856). However, since this process has likely been injected with malicious code, it is unlikely that any thread-based plugins will be of much help. Instead, the investigator should consider using a Volatility plugin designed to seek out malware, including injected malware. The easiest of these to use, as it requires no specific software or malware reverse engineering knowledge, is the *malfind* plugin.

DRDC Valcartier TM 2013-018 31 32 32 33 34 35 36 37 38 37 38 39 30 31 32 35 37 38 39 30 31 32 35 37 38 39 30 31

### **2.3.3.5 Malfind plugin**

Volatility's *malfind* plugin was specifically designed to search for potentially hidden malware residing within a memory image. Moreover, it may help the investigator extract the actual process (es) associated with PID 856, possibly including hidden process (es). Recall that PID 856 is process *svchost.exe* and that thus far, it appears that it has been hijacked or injected with malicious code. This likely explains the mysterious network communication with remote system 193.104.41.75 (see Section 2.3.3.1).

Using command "*volatility malfind -f zeus.vmem -p 856*" results in the following output, where the memory address for each instance of potential malware detected by the *malfind* plugin for this process has been highlighted.

Process: svchost.exe Pid: 856 Address: 0xb70000 Vad Tag: VadS Protection: PAGE\_EXECUTE\_READWRITE Flags: CommitCharge: 38, MemCommit: 1, PrivateMemory: 1, Protection: 6 0x00b70000 4d 5a 90 00 03 00 00 00 04 00 00 00 ff ff 00 00 MZ.............. 0x00b70010 b8 00 00 00 00 00 00 00 40 00 00 00 00 00 00 00 ........@....... 0x00b70020 00 00 00 00 00 00 00 00 00 00 00 00 00 00 00 00 ................ 0x00b70030 00 00 00 00 00 00 00 00 00 00 00 00 d0 00 00 00 ................ 0xb70000 4d DEC EBP 0xb70001 5a POP EDX 0xb70002 90 NOP 0xb70003 0003 ADD [EBX], AL 0xb70005 0000 ADD [EAX], AL 0xb70007 000400 ADD [EAX+EAX], AL 0xb7000a 0000 ADD [EAX], AL 0xb7000c ff DB 0xff 0xb7000d ff00 INC DWORD [EAX] 0xb7000f 00b800000000 ADD [EAX+0x0], BH 0xb70015 0000 ADD [EAX], AL 0xb70017 004000 ADD [EAX+0x0], AL 0xb7001a 0000 ADD [EAX], AL 0xb7001c 0000 ADD [EAX], AL 0xb7001e 0000 ADD [EAX], AL 0xb70020 0000 ADD [EAX], AL 0xb70022 0000 ADD [EAX], AL 0xb70024 0000 ADD [EAX], AL 0xb70026 0000 ADD [EAX], AL 0xb70028 0000 ADD [EAX], AL 0xb7002a 0000 ADD [EAX], AL 0xb7002c 0000 ADD [EAX], AL 0xb7002e 0000 ADD [EAX], AL 0xb70030 0000 ADD [EAX], AL 0xb70032 0000 ADD [EAX], AL 0xb70034 0000 ADD [EAX], AL

0xb70036 0000 ADD [EAX], AL 0xb70038 0000 ADD [EAX], AL 0xb7003a 0000 ADD [EAX], AL 0xb7003c d000 ROL BYTE [EAX], 0x1 0xb7003e 0000 ADD [EAX], AL

Process: svchost.exe Pid: 856 Address: 0xcb0000 Vad Tag: VadS Protection: PAGE\_EXECUTE\_READWRITE Flags: CommitCharge: 1, MemCommit: 1, PrivateMemory: 1, Protection: 6

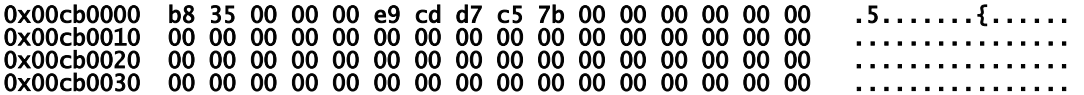

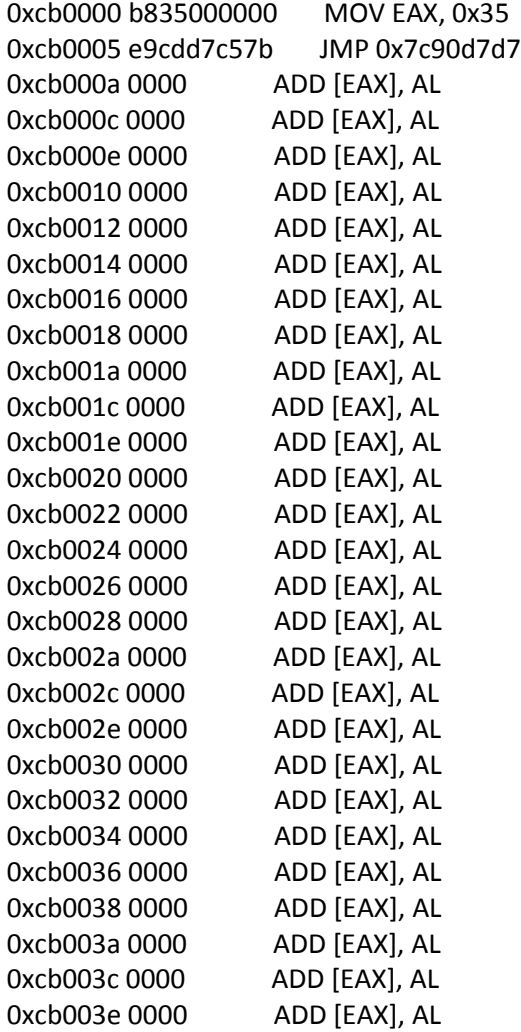

This output is not particularly revealing to non-software reverse engineering specialists. However, what is important to know is that an MZ PE header was detected at memory address  $0x b 70000$ . This type of file signature is used to identify Windows-based executables. This is highly indicative of an injected process within the process space of PID 856. Thus, within the memory space of *svchost.exe*, at linear decimal byte offset 11,993,088, one suspicious PE header was found. The other possible malware detected by this plugin is very likely a false positive, as no PE header was found in the above output associated with memory address offset *0xcb0000*. Moreover, based on the above *malfind* output, it is likely that these two processes are hidden.

## **2.3.3.6 Dumping the suspicious process using Volatility and malfind**

Upon finding two suspicious processes within the memory space of *svchost.exe* using the *malfind* plugin, rather than have to carve them out manually using esoteric sub-process byte address conversion to physical memory addresses, the *malfind* plugin can readily perform this on behalf of the investigator. This is done by rerunning the plugin and appending the "*--dump-dir*" parameter to the command. This parameter specifies a directory location to dump the suspicious process. In so doing, it is hoped that the *malfind* plugin will succeed in dumping these two hidden processes associated with PID 856. Running the command "*volatility malfind -f zeus.vmem -p 856 --dump-dir=.*" generates the following two files:

process.0x80ff88d8.0xb70000.dmp

#### process.0x80ff88d8.0xcb0000.dmp

The two filenames listed above correspond to the order in which they were displayed by Volatility's *malfind* plugin and the memory address offsets where they were located within PID 856's memory space.

Performing a SHA1 hash of the two dump files above and comparing them against the current NSRL hash-set resulted in no matches being established. SHA1 comparisons between them and the data carved from the memory image (see Section 2.2.3 for details) also resulted in no established matches. Moreover, conducting a fuzzy hash comparison of the two dumped processes above against those obtained from the data carving of the memory image (see Section 2.2.3 for details) also resulted in no partial matches being established.

Note that the files for both process dumps consist of *0x80ff88d8*. This virtual memory address was found to be in use for *svchost.exe* (PID 876) as found in Section 2.3.2.2 (Table 5). This indicates that these dumped processes can be directly attributed to PID 856.

The next step is to determine if the various anti-virus scanners can reveal about these two dumped processes.

## **2.3.3.7 Virus scanning and hash verification of** *malfind***-dumped PID 856**

Using the six anti-virus scanners (see Section 1.6.1 for details) against the two *malfind*-extracted files produced in Section 2.3.3.5, the following scanner messages and alerts were produced:

Avast:

```
process.0x80ff88d8.0xb70000.dmp [infected by: Win32:Zbot-BCW [Trj]]
```
34 DRDC Valcartier TM 2013-018

AVG:

process.0x80ff88d8.0xb70000.dmp Virus found Win32/Heri

BitDefender:

process.0x80ff88d8.0xb70000.dmp infected: Gen:Variant.Graftor.22830

process.0x80ff88d8.0xcb0000.dmp ok

ClamAV:

process.0x80ff88d8.0xb70000.dmp: OK

process.0x80ff88d8.0xcb0000.dmp: OK

FRISK:

[Found security risk] <W32/Zbot.AG.gen!Eldorado (generic, not disinfectable)> process.0x80ff88d8.0xb70000.dmp

McAfee:

process.0x80ff88d8.0xb70000.dmp ... Found the PWS-Zbot.gen.ub trojan !!!

It appears that five of the six scanners have found infections within the *malfind*-based dump process file *process.0x80ff88d8.0xb70000.dmp* for PID 856. Three of the six scanners identified it as the Zeus Trojan horse. It is interesting to note that while five of the six scanners identified the dump file *process.0x80ff88d8.0xb70000.dmp* as infected, its SHA1 and fuzzy hash signatures do not match (see Section 2.3.3.6 for more information), even partially, any of those files carved from the memory image that were identified as Zeus-based in Section 2.2.3.

Not surprisingly, the second process dumped by the *malfind* plugin, found within PID 856's memory space at address offset *0xcb0000*, was found to be uninfected.

## **2.3.3.8 Filescan plugin**

Now that the Zeus infection has been found in memory, including both in the actual process where it was running and in the process where it injected code to hide itself (see sections 2.3.3.5, 2.3.3.6 and 2.3.3.7 for details), it is time to attempt to determine which files on disk were responsible for this infection.

To determine this, the *filescan* plugin can be used. This plugin searches memory for open file handles. Unfortunately, it is not able to directly link files to processes. The best manner for finding indications is twofold. First, using keywords (e.g. Zeus, infection, rootkit, etc.) it may be possible to find the infection, as malware programmers do not always remember to use innocuous looking filenames. Of course, this is at best a hit and miss approach. Secondly, attempt to detect suspect files based on their names and locations. This process requires that the investigator have a

good working knowledge of the operating system from whence the memory image originated, as just looking blindly at filenames<sup>[6](#page-49-0)</sup> is not likely to produce meaningful results.

Nevertheless, with the necessary knowledge of file listing and hash-sets, this plugin may help investigators pinpoint the actual file(s) causing the infection. Based on the information found in [7, 9, 17 and 18] concerning the Zeus botnet, it is known that "*variant 4*" instances of Zeus-based infections rely on filenames of *sdra*, *lowsec\user.ds* and *lowsec\local.ds*. With this knowledge, the investigator is equipped with the necessary knowledge to find additional evidence of this specific malware infection using the *grep* command.

Running the command "*volatility filescan -f zeus.vmem | grep -i '(zeus|sdra|lowsec)'* " in order to look for "*variant 4*" based evidence of Zeus generates the following output:

0x061abef8 1 0 R--r-d \Device\HarddiskVolume1\Documents and Settings\Administrator\Desktop\ZeuS\_binary\_5767b2c6d84d87a47d12da03f4f376ad.ex e 0x029d9b40 1 1 R----- \Device\HarddiskVolume1\WINDOWS\system32\sdra64.exe 0x029d9cf0 1 0 -WD--- \Device\HarddiskVolume1\WINDOWS\system32\sdra64.exe 0x01061028 1 0 RW-r-- \Device\HarddiskVolume1\WINDOWS\system32\lowsec\user.ds 0x0115ab90 1 R-----\Device\HarddiskVolume1\WINDOWS\system32\lowsec\user.ds 0x02bbe470 1 R-----\Device\HarddiskVolume1\WINDOWS\system32\lowsec\local.ds

Of course, had the infection not been "*variant 4*" based, the other sources of Zeus information cited herein may have been of use. If not, the investigator must exercise painstaking attention to the details found by the *filescan* plugin and attempt to spot filenames that simply do belong in the *\WINDOWS\system32* directory.

## **2.3.3.9 Summary**

This subsection succeeded in locating and extracting the malware suspected of having infected the memory image. The malware seems to be based on a known version of the Zeus Trojan horse, although many versions of this malware are known to exist with differing detection signatures. As no disk image was available for examination in this analysis, it is not possible to attempt to match disk-based malware signatures with the known malware signatures for Zeus. Relying on memory-

<span id="page-49-0"></span> $6$  Recall that a good source of filenames is the NSRL hash-set. It is broken by product and operating system.  $\overline{a}$ 

extracted malware signatures and comparing them against known disk-based signatures would be ineffective, as memory-resident executables are modified while running in memory.

Specifically, Zeus is a botnet-based Trojan horse primarily intended for stealing victims' banking information. It is stealthy and difficult to detect while running on a given Windows-based system even with up to date virus scanners, as seen in the analysis carried out herein. [4]

Even though the infection has been found and extracted, the final part of the investigation is to determine, if possible, how it was loaded by the system. It is likely that it was loaded by the registry. As with many other malware, once a system becomes infected, the malware makes changes to the victim Windows system's registry so that it remains persistent. These changes are generally made to the registry settings affecting system boot-up or user logons.

## **2.3.4 Pruning the registry for more information**

The Windows registry can serve to both complicate and facilitate the investigator's work. It is commonly used by malware to store its settings and configure the victim's system to load it at boot up or user login. However, the difficulty in working with the registry lies in knowing where to look. The registry is spread out across many data files (also commonly known as registry hives) in various locations and each serves a specific purpose with respect to system, application and user configurations. Reference [6] provides additional background information.

## **2.3.4.1 Hivelist plugin**

The purpose in using the *hivelist* plugin is to determine which registry hives<sup>[7](#page-50-0)</sup> are available in the memory image. Running the command "*volatility hivelist -f zeus.vmem*" generates the following output:

| <b>Virtual</b> | <b>Physical</b> | <b>Name</b>                                                                 |
|----------------|-----------------|-----------------------------------------------------------------------------|
| 0x8066e904     | 0x0066e904      | [no name]                                                                   |
| 0xe1008978     | 0x01824978      | [no name]                                                                   |
| 0xe101b008     | 0x01867008      | \Device\HarddiskVolume1\WINDOWS\system32\config\system                      |
| 0xe13ae580     | 0x01bbd580      | [no name]                                                                   |
| 0xe1537b60     | 0x06ae4b60      | \SystemRoot\System32\Config\SECURITY                                        |
| 0xe153ab60     | 0x06b7db60      | \Device\HarddiskVolume1\WINDOWS\system32\config\software                    |
| 0xe1542008     | 0x06c48008      | \Device\HarddiskVolume1\WINDOWS\system32\config\default                     |
| 0xe1544008     | 0x06c4b008      | \Device\HarddiskVolume1\WINDOWS\system32\config\SAM                         |
| 0xe1a33008     | 0x01f98008      | \Device\HarddiskVolume1\Documents and<br>Settings\NetworkService\NTUSER.DAT |

*Table 12: Volatility output for the hivelist plugin.*

<span id="page-50-0"></span> $7 A$  registry hive denotes the actual disk file and its location on disk.  $\overline{a}$ 

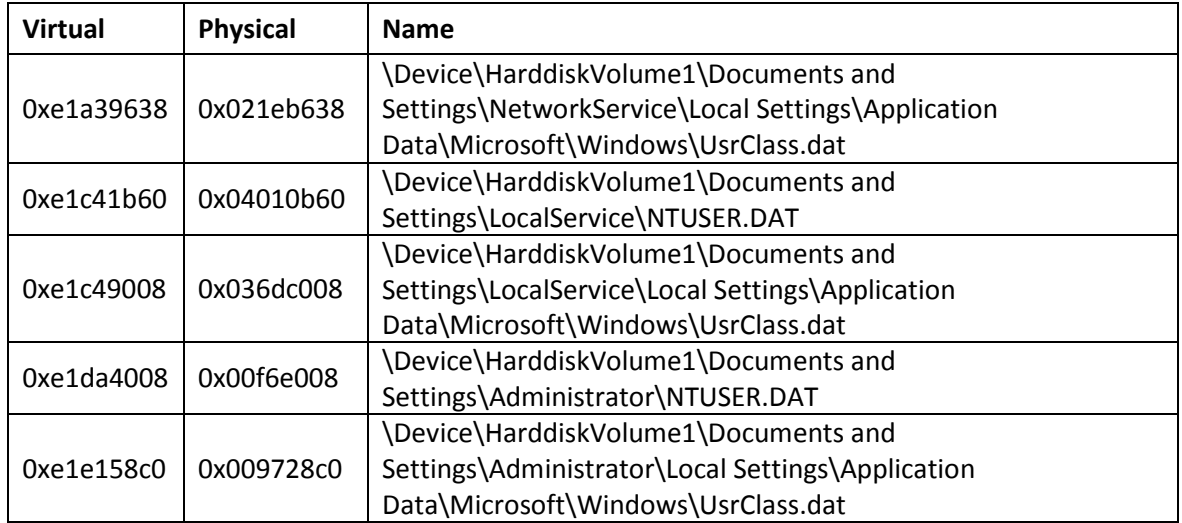

In the above table, the *Virtual* and *Physical* columns refer to virtual and physical memory address offsets, respectively. The column *Name* refers to data file locations (registry hives) of the underlying registry hives.

It is important to note that not all the registry hives generated from the *hivelist* plugin are of immediate use. This is based in part on the experience of the investigator and on what he may hope to find as evidence. The following table provides an overview of the various registry hives contained within this memory image that are, in the opinion of the author, the most likely to contain registry-based evidence of malware infection. This is based on the associated root registry keys and virtual memory address offsets, as seen in Annex D and Table 12 (above), respectively.

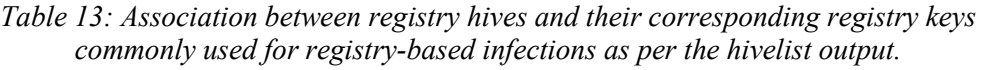

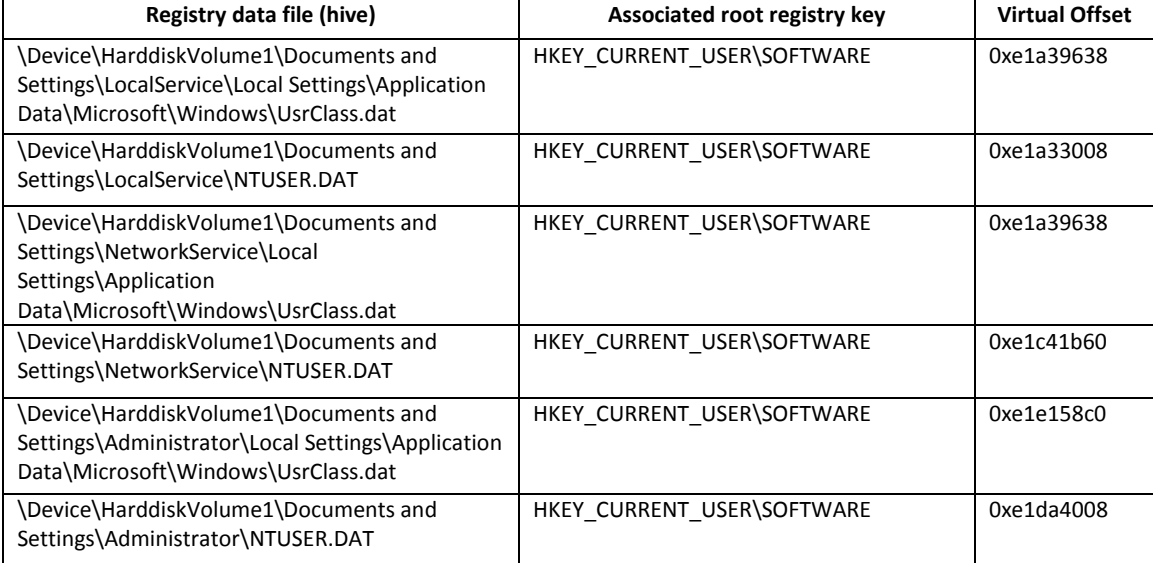

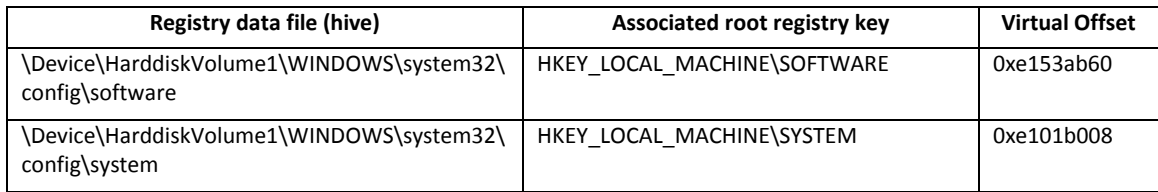

### **2.3.4.2 Printkey plugin**

The purpose of the *printkey* plugin is to extract registry key information from specific registry hives, as found in the memory image, using the *hivelist* plugin results of the preceding section.

Based on the information provided by Annex D and Section 2.3.4.1, the following *HKLM\SOFTWARE*-specific registry keys are examined using the *printkey* plugin as based on the following Volatility commands:

Command Set (1):

volatility -printkey -o 0xe153ab60 -K 'Microsoft\Windows NT\CurrentVersion\Winlogon' -f zeus.vmem

volatility -printkey -o 0xe153ab60 -K 'Microsoft\Windows NT\CurrentVersion\Winlogon\Notify' -f zeus.vmem

volatility -printkey -o 0xe153ab60 -K 'Microsoft\Windows\CurrentVersion\Explorer\Browser Helper Objects' -f zeus.vmem

volatility -printkey -o 0xe153ab60 -K 'Microsoft\Windows\CurrentVersion\Explorer\SharedTaskScheduler' -f zeus.vmem

volatility -printkey -o 0xe153ab60 -K 'Microsoft\Windows\CurrentVersion\Policies\Explorer\Run' -f zeus.vmem

volatility -printkey -o 0xe153ab60 -K 'Microsoft\Windows\CurrentVersion\Run' -f zeus.vmem

volatility -printkey -o 0xe153ab60 -K 'Microsoft\Windows\CurrentVersion\ShellServiceObjectDelayLoad' -f zeus.vmem

Based on the information provided in Annex D and Section 2.3.4.1, the following *HKLM\SYSTEM*-specific registry keys are examined using the *printkey* plugin as based on the following Volatility commands:

Command Set (2):

volatility -printkey -o 0xe101b008 -K 'ControlSet001\Services\SharedAccess\Parameters\FirewallPolicy\StandardProfile\Auth orizedApplications\List' -f zeus.vmem

volatility -printkey -o 0xe101b008 -K 'CurrentControlSet\Services' -f zeus.vmem

DRDC Valcartier TM 2013-018 39

Based on the information provided in Annex D and Section 2.3.4.1, the following *HKCU\SOFTWARE*-specific registry keys are examined using the *printkey* plugin as based on the following Volatility commands:

Command Set (3):

volatility -printkey -o 0xe1c41b60 -K 'Microsoft\Windows\CurrentVersion\Explorer\RunMRU' -f zeus.vmem volatility -printkey -o 0xe1c41b60 -K 'Microsoft\Windows\CurrentVersion\Explorer\UserAssist' -f zeus.vmem volatility -printkey -o 0xe1c41b60 -K 'Microsoft\Windows\CurrentVersion\Run' -f zeus.vmem volatility -printkey -o 0xe1e158c0 -K 'Microsoft\Windows\CurrentVersion\Explorer\RunMRU' -f zeus.vmem volatility -printkey -o 0xe1e158c0 -K 'Microsoft\Windows\CurrentVersion\Explorer\UserAssist' -f zeus.vmem volatility -printkey -o 0xe1e158c0 -K 'Microsoft\Windows\CurrentVersion\Run' -f zeus.vmem

The various memory addresses, as specified in the abovementioned commands, have been highlighted to aid in the differentiation between the virtual address offsets used in the previously mentioned commands.

### **2.3.4.3 Output from the various printkey commands**

The output, based on the *HKLM\SOFTWARE* hives registry keys and the *Command Set (1)*, after pruning duplicate and non-useful output, has resulted in the following evidence:

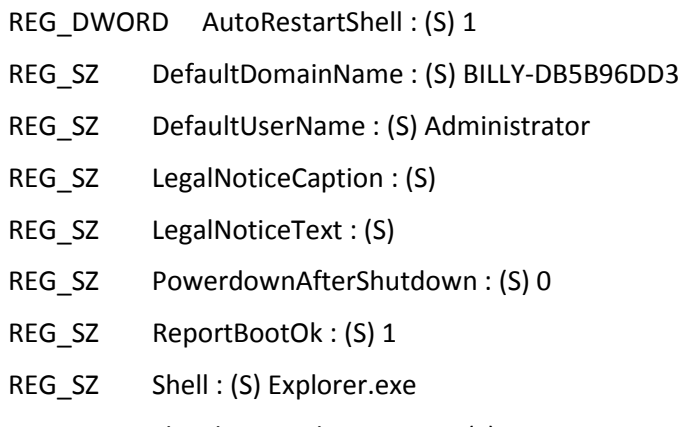

- REG SZ ShutdownWithoutLogon : (S) 0
- REG\_SZ System : (S)

#### REG\_SZ Userinit : (S)

C:\WINDOWS\system32\userinit.exe,C:\WINDOWS\system32\sdra64.exe,

REG\_SZ VmApplet : (S) rundll32 shell32,Control\_RunDLL "sysdm.cpl"

REG\_DWORD SfcQuota : (S) 4294967295

- REG SZ allocatecdroms : (S) 0
- REG\_SZ allocatedasd : (S) 0
- REG SZ allocatefloppies : (S) 0
- REG\_SZ cachedlogonscount : (S) 10
- REG\_DWORD forceunlocklogon : (S) 0
- REG\_DWORD passwordexpirywarning : (S) 14
- REG\_SZ scremoveoption : (S) 0
- REG\_DWORD AllowMultipleTSSessions : (S) 1

REG\_EXPAND\_SZ UIHost : (S) logonui.exe

- REG\_DWORD LogonType : (S) 1
- REG SZ Background : (S) 0 0 0
- REG\_SZ AutoAdminLogon : (S) 0
- REG\_SZ DebugServerCommand : (S) no
- REG\_DWORD SFCDisable : (S) 0
- REG\_SZ WinStationsDisabled : (S) 0
- REG\_DWORD HibernationPreviouslyEnabled : (S) 1
- REG\_DWORD ShowLogonOptions : (S) 0
- REG\_SZ AltDefaultUserName : (S) Administrator
- REG\_SZ AltDefaultDomainName : (S) BILLY-DB5B96DD3

Information highlighted in red above pinpoints the registry key responsible for re-loading the Zeus malware into memory. Specifically, the system becomes re-infected every time the Administrator user logs in to the system.

The output, based on the *HKLM\SYSTEM* hives and registry keys from *Command Set (2)*, after pruning duplicate and non-useful output, has resulted in the following evidence:

REG\_SZ %windir%\system32\sessmgr.exe : (S) %windir%\system32\sessmgr.exe:\*:enabled:@xpsp2res.dll,-22019

REG\_DWORD EnableFirewall : (S) 0

DRDC Valcartier TM 2013-018 41

From this output, it is not possible to determine if the system's firewall was already disabled or if it was disabled by the Zeus Trojan horse, as it is known to have this ability [8].

Finally, the output based on the *HKCU\SOFTWARE* hives and registry keys and the *Command Set (3)* resulted in no useful information.

## **2.3.4.4 Userassist plugin**

The final Volatility plugin that will be run against the memory image is *userassist*. This plugin has the potential to provide, among other things, additional registry-based information pertaining to programs run and files opened by the user. Its output, after pruning it of non-useful information, has resulted in the following evidence:

REG\_BINARY UEME\_RUNPATH:C:\Documents and Settings\Administrator\Desktop\ZeuS\_binary\_5767b2c6d84d87a47d12da03f4f376ad.exe

This output indicates that a *UserAssist* registry artifact was found and its name is indicative of the Zeus infection. Moreover, it coincides directly with the evidence found using the *filescan* plugin (see Section 2.3.3.8). Furthermore, since this evidence was found in the *UEME\_RUNPATH*, it was executed. Whether this executable contains an actual instance of the Zeus Trojan horse is not known at this time, as the file is not available for analysis. However, based on the name of the file, it is not a part of any Windows or known application installation. Thus, it can be said that this executed file is in some way related to the infection.

## **3 Memory analysis issues**

## **3.1 Memory analysis problems**

Although memory forensics has begun to change how computer forensic investigations are conducted, there is much work yet to be done. It is still largely a field predominantly comprised of software reverse engineers. Moreover, even once an infection has been isolated, an in-depth understanding of the infection is predominantly obtained through the reverse engineering of the malware.

Unfortunately, each memory analysis framework is quite different. Further complicating the matter is the fact that the memory analysis capabilities of the frameworks provided by the main vendors (e.g. FTK, EnCase, Paraben) have not yet caught up with the capabilities of their competitors (e.g. Volatility, HBGary Responder and DNA, Mandiant Redline, etc.). This has the added effect of creating a fragmented marketplace. In addition, each framework is distinct with its own learning curve and nuances. Moreover, some have been designed for non-memory specialists, while others are difficult to use and comprehend by anyone other than software reverse engineers. The documentation of these various frameworks, whether commercial, free or open source, is largely lacking and of poor quality. The provided literature with these products is always obvious even to non-experienced memory specialists.

Finally, further complicating the matter is that these frameworks primarily support Windowsbased systems, although Volatility does provide some non-Windows support. It is worth mentioning that Volatility's Linux-based support is continuing to improve.

## **3.2 The uses of memory analysis**

Memory analysis, when working against a given memory image, can readily enable the investigator to determine a variety of facts about a suspect system's state at the time of the memory's acquisition. It can be used to determine what documents a suspect was working on, what network activities he was currently or recently involved in. Pictures can be readily detected and extracted using data carving techniques. Evidence of malicious activity such as computer malware infections can be found and used to corroborate evidence found on disk or to detect newer strains of malware that never write to disk. Memory analysis can even reveal encryption keys and passwords that can be used to decrypt locked volumes and files, including accessing user files and shared network drives.

Finally, computer memory forensics is the latest chapter in computer-based forensics and there is still a great deal of work, research and innovation to be coaxed from memory acquisition and analysis.

# **4 Conclusion**

What can be concluded from this work is that using solid investigative footwork, combined with the capabilities of the Volatility memory forensics framework, investigators can readily analyse and investigate memory-based infections. The Zeus Trojan horse was not particularly obvious to find with respect to process-based listings, but it left actual traces of its activity through its extensive use of the registry and its cover communications channel. Of course, armed with various virus reports, it was possible to determine other potential sources of evidence.

Moreover, using Volatility's malware-finding and dumping plugin *malfind*, it was possible to not only find the process that had been hijacked but even to dump the actual Zeus process. Throughout this document, the author has demonstrated the manner in which a forensic memory analysis could be conducted by non-memory specialists using a comprehensive, yet easy to follow, memory analysis methodology. Thus, even novice memory investigators can successfully examine relatively difficult memory analyses, when armed with a usable technique and methodology, as well as the necessary background information concerning the infection.

However, not all analyses to be conducted will be able to rely on many well-prepared virus reports. Furthermore, not all investigations will be carried out against known malware, as malware is constantly evolving. Nevertheless, the techniques and methodology presented herein will be of use against even these newer malware.

This document, the first in a series of many, walks the reader through various malware memory infections in the hope of building a sufficient compendium of knowledge for memory analysis. While the degree of difficulty will vary substantially throughout these analyses, they will provide a means for investigators to rely on in learning how to carry out their own memory investigations.

- [1] Carbone, Richard. File recovery and data extraction using automated data recovery tools: A balanced approahc using Windows and Linux when working with an unknown disk image and filesystem. Technical Memorandum. DRDC Valcartier. TM 2009-161. August 2009.
- [2] Volatility. Command Reference 2.2. Online article. Volatility 2012. [http://code.google.com/p/volatility/wiki/CommandReference22.](http://code.google.com/p/volatility/wiki/CommandReference22)
- [3] Carbone, Richard and Vincent, Simon. Installing and configuring a declassification system: A solution combining Trusted Solaris and Free and Open Source Software. Technical Memorandum. DRDC Valcartier. TM 2009-086. January 2013.
- [4] Wikipedia. Zeus (Trojan horse). Online encyclopaedic article. Wikimedia Foundation. February 2013. [http://en.wikipedia.org/wiki/Zeus\\_\(Trojan\\_horse\).](http://en.wikipedia.org/wiki/Zeus_(Trojan_horse))
- [5] F-Secure. Top10 malware registry launchpoints. Online article. F-Secure.com. June 2007. [http://www.f-secure.com/weblog/archives/00001207.html.](http://www.f-secure.com/weblog/archives/00001207.html)
- [6] Wikipedia. Windows Registry. Online encyclopaedic article. Wikimedia Foundation. February 2013. [http://en.wikipedia.org/wiki/Windows\\_Registry.](http://en.wikipedia.org/wiki/Windows_Registry)
- [7] IOActive Inc. Reversal and Analysis of Zeus and SpyEye Banking Trojans. Technical wgitepaper. IOActive Inc. 2012. [http://www.ioactive.com/pdfs/ZeusSpyEyeBankingTrojanAnalysis.pdf.](http://www.ioactive.com/pdfs/ZeusSpyEyeBankingTrojanAnalysis.pdf)
- [8] PC Tools by Symantec. Zeus Almighty's Handcrafter PDF Files. Online article. PC Tools by Symantec. 2012. [http://www.pctools.com/security-news/zeus-almightys-handcrafted-pdf](http://www.pctools.com/security-news/zeus-almightys-handcrafted-pdf-files/)[files/.](http://www.pctools.com/security-news/zeus-almightys-handcrafted-pdf-files/)
- [9] Binsalleeh, H., Ormerod, T., et al. On the analysis of the Zeus Botnet Crimeware Toolkit. Technical paper. Computer Security Laboratory, Concordia University. [http://www.ncfta.ca/papers/On\\_the\\_Analysis\\_of\\_the\\_Zeus\\_Botnet\\_Crimeware.pdf.](http://www.ncfta.ca/papers/On_the_Analysis_of_the_Zeus_Botnet_Crimeware.pdf)
- [10] BitDefender. Trojan.Spy.Zeus.W. Online article. BitDefender. [http://www.bitdefender.com/VIRUS-1000496-en--Trojan-Spy-Zeus-W.html.](http://www.bitdefender.com/VIRUS-1000496-en--Trojan-Spy-Zeus-W.html)
- [11] Zeustracker.abuse.ch. ZeuS Tracker :: FAQ. Online article / FAQ. June 2009. Zeustracker.abuse.ch. [https://zeustracker.abuse.ch/faq.php.](https://zeustracker.abuse.ch/faq.php)
- [12] Waheed, Shahzad. Implementation and evaluation of a botnet analysis and detection methods in a virtual environment. Technical paper. Document No.: 01007306. August 2012. Edinburgh Hapier University. [http://researchrepository.napier.ac.uk/5667/1/Waheed.pdf.](http://researchrepository.napier.ac.uk/5667/1/Waheed.pdf)
- [13] Mcafee. Summary: PWS-Zbot. Online article. June 2012. [https://kc.mcafee.com/resources/sites/MCAFEE/content/live/PRODUCT\\_DOCUMENTAT](https://kc.mcafee.com/resources/sites/MCAFEE/content/live/PRODUCT_DOCUMENTATION/23000/PD23030/en_US/McAfee_Labs_Threat_Advisory_PWS_ZBot.pdf) [ION/23000/PD23030/en\\_US/McAfee\\_Labs\\_Threat\\_Advisory\\_PWS\\_ZBot.pdf.](https://kc.mcafee.com/resources/sites/MCAFEE/content/live/PRODUCT_DOCUMENTATION/23000/PD23030/en_US/McAfee_Labs_Threat_Advisory_PWS_ZBot.pdf)
- [14] Wyke, James. What is Zeus? Technical paper. SophosLabs UK. May 2011. [http://www.sophos.com/medialibrary/PDFs/technical%20papers/Sophos%20what%20is%2](http://www.sophos.com/medialibrary/PDFs/technical%20papers/Sophos%20what%20is%20zeus%20tp.pdf) [0zeus%20tp.pdf.](http://www.sophos.com/medialibrary/PDFs/technical%20papers/Sophos%20what%20is%20zeus%20tp.pdf)
- [15] Falliere, Nicolas and Chien, Eric. Zeus: King of the Bots. Technical paper. Symantec. [http://courses.isi.jhu.edu/malware/papers/ZEUS.pdf.](http://courses.isi.jhu.edu/malware/papers/ZEUS.pdf)
- [16] Michaud, F. and Carbone, R. Practical verification & safeguard tools for C/C++. Technical Report. TR 2006-735. DRDC Valcartier. [http://cradpdf.drdc](http://cradpdf.drdc-rddc.gc.ca/PDFS/unc69/p528977.pdf)[rddc.gc.ca/PDFS/unc69/p528977.pdf.](http://cradpdf.drdc-rddc.gc.ca/PDFS/unc69/p528977.pdf)
- [17] Wallisch, Phil. Physical Memory Standard Operating Procedures: HBGary Memory Forensic Tools. Technical paper (draft). Morgan Stanley. May 2010. [http://info.publicintelligence.net/HBGary-MorganStanley.pdf.](http://info.publicintelligence.net/HBGary-MorganStanley.pdf)
- [18] McMahon, David. PSTP08-0107eSec Combating Robot Networks and Their Controllers: A Study for the Public Security and Technical Program (PSTP). Technical paper. PSTP 08-0107ESEC Version 3.0. Bell Canada for Defence R&D Canada Public Security S&T Summer Symposium 2009. December 2010.

## **A.1 Avast**

```
carving/recup_dir.1/f0198744.exe [infected by: Win32:Malware-gen]
carving/recup_dir.1/f0198048.dll [infected by: Win32:Zbot-BCW [Trj]]
carving/recup_dir.1/f0126936.exe [infected by: Win32:Zbot-BCW [Trj]]
carving/recup_dir.1/f0179568.dll [infected by: Win32:Zbot-BCW [Trj]]
carving/recup_dir.1/f0186296.dll [infected by: Win32:Zbot-BCW [Tri]]
carving/recup_dir.1/f0122376.dll [infected by: Win32:Zbot-BCW [Trj]]
carving/recup_dir.1/f0083472.exe [infected by: Win32:Malware-gen]
carving/recup_dir.1/f0169264.dll [infected by: Win32:Zbot-BCW [Trj]]
carving/recup_dir.1/f0179776.dll [infected by: Win32:Zbot-BCW [Tri]]
carving/recup_dir.1/f0069472.dll [infected by: Win32:Zbot-BCW [Tri]]
carving/recup_dir.1/f0026720.dll [infected by: Win32:Zbot-BCW [Tri]]
carving/recup_dir.1/f0102992.exe [infected by: Win32:Zbot-BCW [Trj]]
carving/recup_dir.1/f0123288.exe [infected by: Win32:Zbot-BCW [Trj]]
carving/recup_dir.1/f0078696.exe [infected by: Win32:SwPatch [Wrm]]
carving/recup_dir.1/f0108688.dll [infected by: Win32:Zbot-BCW [Trj]]
carving/recup_dir.1/f0016384.exe [infected by: Win32:Zbot-BCW [Trj]]
carving/recup_dir.1/f0136384.dll [infected by: Win32:Zbot-BCW [Trj]]
carving/recup_dir.1/f0068952.dll [infected by: Win32:Zbot-BCW [Trj]]
carving/recup_dir.1/f0031840.dll [infected by: Win32:Zbot-BCW [Tri]]
carving/recup_dir.1/f0009000.exe [infected by: Win32:SwPatch [Wrm]]
carving/recup_dir.2/f0127576.dll [infected by: Win32:Zbot-BCW [Trj]]
```
# **A.2 AVG**

```
carving/recup_dir.1/f0198744.exe Virus found Win32/Heri
carving/recup_dir.1/f0189184.exe Trojan horse Pakes.AW
carving/recup_dir.1/f0198048.dll Virus identified Win32/Cryptor
carving/recup_dir.1/f0197560.dll Virus found Win32/Heur
carving/recup_dir.1/f0126936.exe Virus identified Win32/Cryptor
carving/recup_dir.1/f0169216.dll Virus found Win32/Heur
carving/recup_dir.1/f0106544.exe Virus found Win32/Heur
carving/recup_dir.1/f0126048.exe Virus found Win32/Heri
carving/recup_dir.1/f0083472.exe Virus found Win32/Heri
carving/recup_dir.1/f0176824.exe Virus found Win32/Heri
carving/recup_dir.1/f0076592.exe Virus found Win32/Heri
carving/recup_dir.1/f0080496.exe Virus found Win32/Heri
carving/recup_dir.1/f0096936.exe Virus found Win32/Heri
carving/recup_dir.1/f0197216.exe Virus found Win32/Heri
carving/recup_dir.1/f0062328.exe Virus found Win32/Heri
```
DRDC Valcartier TM 2013-018 47

```
carving/recup_dir.1/f0123288.exe Virus identified Win32/Cryptor
carving/recup_dir.1/f0105344.exe Virus found Win32/Heri
carving/recup_dir.1/f0152824.exe Virus found Win32/Heri
carving/recup_dir.1/f0104608.exe Virus found Win32/Heur
carving/recup_dir.1/f0070384.exe Virus found Win32/Heri
carving/recup_dir.1/f0078696.exe Virus found Win32/Heri
carving/recup_dir.1/f0169152.dll Virus found Win32/Heur
carving/recup_dir.1/f0135928.dll Virus found Win32/Heur
carving/recup_dir.1/f0144008.exe Virus found Win32/Heri
carving/recup_dir.1/f0095216.exe Virus found Win32/Heri
carving/recup_dir.2/f0215816.exe Trojan horse Pakes.AW
carving/recup_dir.2/f0202808.exe Virus found Win32/Heri
carving/recup_dir.2/f0202184.exe Virus found Win32/Heri
carving/recup_dir.2/f0206136.exe Virus found Win32/Heri
carving/recup_dir.2/f0217400.exe Virus found Win32/Heur
carving/recup_dir.2/f0209592.exe Virus found Win32/Heri
carving/recup_dir.2/f0214736.dll Virus found Win32/Heur
```
## **A.3 BitDefender**

carving/recup\_dir.1/f0215816.exe infected:Gen:Trojan.Heur.FU.hqW@aahezco carving/recup\_dir.1/f0202808.exe infected: Gen:Trojan.Heur.JP.hqW@aqTeVHc carving/recup\_dir.1/f0198744.exe infected: Trojan.Generic.8251755 carving/recup\_dir.1/f0053360.exe infected: Backdoor.Bot.156746 carving/recup\_dir.1/f0126048.exe infected: Gen:Trojan.Heur.FU.hqW@aqTeVHc carving/recup\_dir.1/f0083472.exe infected: Trojan.Generic.7400965 carving/recup\_dir.1/f0176824.exe infected: Gen:Trojan.Heur.JP.hqW@aqTeVHc carving/recup\_dir.1/f0152824.exe infected: Gen:Trojan.Heur.FU.hqW@aqTeVHc carving/recup\_dir.1/f0078696.exe infected: Gen:Trojan.Heur.FU.hqW@aqTeVHc

# **A.4 ClamAV**

carving/recup\_dir.1/f0152992.dll: PUA.Win32.Packer.MsVisualCpp-2 FOUND carving/recup\_dir.1/f0144496.dll: PUA.Win32.Packer.MsVisualCpp-2 FOUND carving/recup\_dir.1/f0144144.dll: PUA.Win32.Packer.MsVisualCpp-2 FOUND carving/recup\_dir.1/f0189184.exe: PUA.Win32.Packer.MsVisualCpp-2 FOUND carving/recup\_dir.1/f0026008.dll: PUA.Win32.Packer.MsVisualCpp-2 FOUND carving/recup\_dir.1/f0198048.dll: PUA.Win32.Packer.MsVisualCpp-2 FOUND carving/recup\_dir.1/f0005728.dll: PUA.Win32.Packer.MsVisualCpp-2 FOUND carving/recup\_dir.1/f0146736.dll: PUA.Win32.Packer.MsVisualCpp-2 FOUND carving/recup\_dir.1/f0137232.dll: PUA.Win32.Packer.Msvcpp FOUND carving/recup\_dir.1/f0102264.dll: PUA.Win32.Packer.MsVisualCpp-2 FOUND carving/recup\_dir.1/f0169616.dll: PUA.Win32.Packer.MsVisualCpp-2 FOUND carving/recup\_dir.1/f0132888.dll: PUA.Win32.Packer.MsVisualCpp-2 FOUND

carving/recup\_dir.1/f0169216.dll: PUA.Win32.Packer.MsVisualCpp-2 FOUND carving/recup\_dir.1/f0013544.dll: PUA.Win32.Packer.MsVisualCpp-2 FOUND carving/recup\_dir.1/f0007368.dll: PUA.Win32.Packer.MsVisualCpp-2 FOUND carving/recup\_dir.1/f0185552.dll: PUA.Win32.Packer.MsVisualCpp-2 FOUND carving/recup\_dir.1/f0145024.dll: PUA.Win32.Packer.MsVisualCpp-2 FOUND carving/recup\_dir.1/f0091520.exe: PUA.Win32.Packer.MsVisualCpp-2 FOUND carving/recup\_dir.1/f0186296.dll: PUA.Win32.Packer.MsVisualCpp-2 FOUND carving/recup\_dir.1/f0122376.dll: PUA.Win32.Packer.MsVisualCpp-2 FOUND carving/recup\_dir.1/f0169264.dll: PUA.Win32.Packer.MsVisualCpp-2 FOUND carving/recup\_dir.1/f0179776.dll: PUA.Win32.Packer.MsVisualCpp-2 FOUND carving/recup\_dir.1/f0176824.exe: PUA.Win32.Packer.MsVisualCpp-2 FOUND carving/recup\_dir.1/f0063288.dll: PUA.Win32.Packer.MsVisualCpp-2 FOUND carving/recup\_dir.1/f0146176.dll: PUA.Win32.Packer.MsVisualCpp-2 FOUND carving/recup\_dir.1/f0144536.dll: PUA.Win32.Packer.MsVisualCpp-2 FOUND carving/recup\_dir.1/f0118024.dll: PUA.Win32.Packer.BorlandDelphiKo FOUND carving/recup\_dir.1/f0096936.exe: PUA.Win32.Packer.MsVisualCpp-2 FOUND carving/recup\_dir.1/f0069472.dll: PUA.Win32.Packer.MsVisualCpp-2 FOUND carving/recup\_dir.1/f0118440.dll: PUA.Win32.Packer.MsVisualCpp-2 FOUND carving/recup\_dir.1/f0008976.dll: PUA.Win32.Packer.MsVisualCpp-2 FOUND carving/recup\_dir.1/f0189832.dll: PUA.Win32.Packer.Msvcpp FOUND carving/recup\_dir.1/f0159152.dll: PUA.Win32.Packer.MsVisualCpp-2 FOUND carving/recup\_dir.1/f0026848.exe: PUA.Win32.Packer.MsVisualCpp-2 FOUND carving/recup\_dir.1/f0112520.dll: PUA.Win32.Packer.MsVisualCpp-2 FOUND carving/recup\_dir.1/f0026720.dll: PUA.Win32.Packer.MsVisualCpp-2 FOUND carving/recup\_dir.1/f0024864.dll: PUA.Win32.Packer.MsVisualCpp-2 FOUND carving/recup\_dir.1/f0018848.exe: PUA.Win32.Packer.MsVisualCpp-2 FOUND carving/recup\_dir.1/f0048840.exe: PUA.Win32.Packer.MsVisualCpp-2 FOUND carving/recup\_dir.1/f0094808.dll: PUA.Win32.Packer.MsVisualCpp-2 FOUND carving/recup\_dir.1/f0184400.dll: PUA.Win32.Packer.MsVisualCpp-2 FOUND carving/recup\_dir.1/f0174120.dll: PUA.Win32.Packer.MsVisualCpp-2 FOUND carving/recup\_dir.1/f0050760.dll: PUA.Win32.Packer.Msvcpp FOUND carving/recup\_dir.1/f0056096.dll: PUA.Win32.Packer.MsVisualCpp-2 FOUND carving/recup\_dir.1/f0179536.dll: PUA.Win32.Packer.MsVisualCpp-2 FOUND carving/recup\_dir.1/f0169136.dll: PUA.Win32.Packer.Msvcpp FOUND carving/recup\_dir.1/f0142112.dll: PUA.Win32.Packer.MsVisualCpp-2 FOUND carving/recup\_dir.1/f0088992.dll: PUA.Win32.Packer.MsVisualCpp-2 FOUND carving/recup\_dir.1/f0186488.dll: PUA.Win32.Packer.MsVisualCpp-2 FOUND carving/recup\_dir.1/f0059664.dll: PUA.Win32.Packer.MsVisualCpp-2 FOUND carving/recup\_dir.1/f0165528.dll: PUA.Win32.Packer.MsVisualCpp-2 FOUND carving/recup\_dir.1/f0104608.exe: PUA.Win32.Packer.MsVisualCpp-2 FOUND carving/recup\_dir.1/f0150376.dll: PUA.Win32.Packer.MsVisualCpp-2 FOUND carving/recup\_dir.1/f0144488.dll: PUA.Win32.Packer.MsVisualCpp-2 FOUND carving/recup\_dir.1/f0134080.exe: PUA.Win32.Packer.MsVisualCpp-2 FOUND carving/recup\_dir.1/f0078696.exe: PUA.Win32.Packer.MsVisualCpp-2 FOUND carving/recup\_dir.1/f0137240.dll: PUA.Win32.Packer.MsVisualCpp-2 FOUND

carving/recup\_dir.1/f0118992.dll: PUA.Win32.Packer.MsVisualCpp-2 FOUND carving/recup\_dir.1/f0108688.dll: PUA.Win32.Packer.Msvcpp FOUND carving/recup\_dir.1/f0110056.exe: PUA.Win32.Packer.MsVisualCpp-2 FOUND carving/recup\_dir.1/f0102544.dll: PUA.Win32.Packer.MsVisualCpp-2 FOUND carving/recup\_dir.1/f0159528.dll: PUA.Win32.Packer.MsVisualCpp-2 FOUND carving/recup\_dir.1/f0018152.exe: PUA.Win32.Packer.MsVisualCpp-2 FOUND carving/recup\_dir.1/f0130352.dll: PUA.Win32.Packer.MsVisualCpp-2 FOUND carving/recup\_dir.1/f0135928.dll: PUA.Win32.Packer.MsVisualCpp-2 FOUND carving/recup\_dir.1/f0136384.dll: PUA.Win32.Packer.MsVisualCpp-2 FOUND carving/recup\_dir.1/f0153976.exe: PUA.Win32.Packer.MsVisualCpp-2 FOUND carving/recup\_dir.1/f0068952.dll: PUA.Win32.Packer.MsVisualCpp-2 FOUND carving/recup\_dir.1/f0031840.dll: PUA.Win32.Packer.MsVisualCpp-2 FOUND carving/recup\_dir.1/f0075624.dll: PUA.Win32.Packer.MsVisualCpp-2 FOUND carving/recup\_dir.1/f0191400.exe: PUA.Win32.Packer.Msvcpp FOUND carving/recup\_dir.1/f0144008.exe: PUA.Win32.Packer.MsVisualCpp-2 FOUND carving/recup\_dir.1/f0192048.dll: PUA.Win32.Packer.MsVisualCpp-2 FOUND carving/recup\_dir.1/f0081112.dll: PUA.Win32.Packer.MsVisualCpp-2 FOUND carving/recup\_dir.1/f0138992.dll: PUA.Win32.Packer.MsVisualCpp-2 FOUND carving/recup\_dir.1/f0144928.dll: PUA.Win32.Packer.MsVisualCpp-2 FOUND carving/recup\_dir.1/f0024528.dll: PUA.Win32.Packer.MsVisualCpp-2 FOUND carving/recup\_dir.1/f0063824.dll: PUA.Win32.Packer.MsVisualCpp-2 FOUND carving/recup\_dir.1/f0030696.exe: PUA.Win32.Packer.Msvcpp FOUND carving/recup\_dir.1/f0042984.dll: PUA.Win32.Packer.MsVisualCpp-2 FOUND carving/recup\_dir.1/f0058272.dll: PUA.Win32.Packer.MsVisualCpp-2 FOUND carving/recup\_dir.1/f0141512.dll: PUA.Win32.Packer.MsVisualCpp-2 FOUND carving/recup\_dir.1/f0008576.dll: PUA.Win32.Packer.MsVisualCpp-2 FOUND carving/recup\_dir.1/f0089600.dll: PUA.Win32.Packer.MsVisualCpp-2 FOUND carving/recup\_dir.1/f0102320.exe: PUA.Win32.Packer.Msvcpp FOUND carving/recup\_dir.1/f0083224.dll: PUA.Win32.Packer.MsVisualCpp-2 FOUND carving/recup\_dir.1/f0157160.dll: PUA.Win32.Packer.MsVisualCpp-2 FOUND carving/recup\_dir.2/f0215816.exe: PUA.Win32.Packer.MsVisualCpp-2 FOUND carving/recup\_dir.2/f0203632.dll: PUA.Win32.Packer.MsVisualCpp-2 FOUND carving/recup\_dir.2/f0260944.exe: PUA.Win32.Packer.MsVisualCpp-2 FOUND carving/recup\_dir.2/f0252472.dll: PUA.Win32.Packer.MsVisualCpp-2 FOUND carving/recup\_dir.2/f0219592.exe: PUA.Win32.Packer.NspackDotnetNor-1 FOUND carving/recup\_dir.2/f0210064.dll: PUA.Win32.Packer.MsVisualCpp-2 FOUND carving/recup\_dir.2/f0204448.dll: PUA.Win32.Packer.MsVisualCpp-2 FOUND carving/recup\_dir.2/f0216392.exe: PUA.Win32.Packer.MsVisualCpp-2 FOUND carving/recup\_dir.2/f0206136.exe: PUA.Win32.Packer.Msvcpp FOUND carving/recup\_dir.2/f0213520.exe: PUA.Win32.Packer.MsVisualCpp-2 FOUND carving/recup\_dir.2/f0250272.dll: PUA.Win32.Packer.MsVisualCpp-2 FOUND carving/recup\_dir.2/f0203192.dll: PUA.Win32.Packer.MsVisualCpp-2 FOUND carving/recup\_dir.2/f0203408.dll: PUA.Win32.Packer.Msvcpp FOUND carving/recup\_dir.2/f0243048.dll: PUA.Win32.Packer.MsVisualCpp-2 FOUND carving/recup\_dir.2/f0209976.dll: PUA.Win32.Packer.Msvcpp FOUND

carving/recup\_dir.2/f0221920.exe: PUA.Win32.Packer.MsVisualCpp-2 FOUND carving/recup\_dir.2/f0203288.dll: PUA.Win32.Packer.Msvcpp FOUND carving/recup\_dir.2/f0202984.dll: PUA.Win32.Packer.MsVisualCpp-2 FOUND carving/recup\_dir.2/f0254128.dll: PUA.Win32.Packer.MsVisualCpp-2 FOUND carving/recup\_dir.2/f0218960.dll: PUA.Win32.Packer.MsVisualCpp-2 FOUND carving/recup\_dir.2/f0219024.exe: PUA.Win32.Packer.MsVisualCpp-2 FOUND carving/recup\_dir.2/f0209968.dll: PUA.Win32.Packer.Msvcpp FOUND carving/recup\_dir.2/f0209608.dll: PUA.Win32.Packer.MsVisualCpp-2 FOUND carving/recup\_dir.2/f0218064.dll: PUA.Win32.Packer.MsVisualCpp-2 FOUND carving/recup\_dir.2/f0204816.exe: PUA.Win32.Packer.MsVisualCpp-2 FOUND carving/recup\_dir.2/f0250240.exe: PUA.Win32.Packer.MsVisualCpp-2 FOUND carving/recup\_dir.2/f0241064.exe: PUA.Win32.Packer.MsVisualCpp-2 FOUND

# **A.5 F-Prot**

[Found security risk] <W32/Zbot.AG.gen!Eldorado (generic, not disinfectable)> carving/recup\_dir.1/f0126048.exe [Found security risk] <W32/Zbot.AG.gen!Eldorado (generic, not disinfectable)> carving/recup\_dir.1/f0078696.exe

# **A.6 McAfee**

McAfee was the only anti-virus scanner unable to detect any malware whatsoever for the data carved files recovered.

This page intentionally left blank.

52 DRDC Valcartier TM 2013-018

# **Annex B Volatility Windows-based plugins**

The following is a complete list of the default Windows-based analysis plugins provided with Volatility version 2.2:

| Plugin      | Capability (as per <i>Volatility</i> --help output)             |
|-------------|-----------------------------------------------------------------|
| apihooks    | Detect API hooks in process and kernel memory                   |
| atoms       | Print session and window station atom tables                    |
| atomscan    | Pool scanner for RTL ATOM TABLE                                 |
| bioskbd     | Reads the keyboard buffer from Real Mode memory                 |
| callbacks   | Print system-wide notification routines                         |
| clipboard   | Extract the contents of the windows clipboard                   |
| cmdscan     | Extract command history by scanning for COMMAND HISTORY         |
| connections | Print list of open connections [Windows XP and 2003 Only]       |
| connscan    | Scan Physical memory for _TCPT_OBJECT objects (tcp connections) |
| consoles    | Extract command history by scanning for CONSOLE INFORMATION     |
| crashinfo   | Dump crash-dump information                                     |
| deskscan    | Poolscaner for tagDESKTOP (desktops)                            |
| devicetree  | Show device tree                                                |
| dlldump     | Dump DLLs from a process address space                          |
| dlllist     | Print list of loaded dlls for each process                      |
| driverirp   | Driver IRP hook detection                                       |
| driverscan  | Scan for driver objects DRIVER OBJECT                           |
| envars      | Display process environment variables                           |
| eventhooks  | Print details on windows event hooks                            |
| evtlogs     | Extract Windows Event Logs (XP/2003 only)                       |
| filescan    | Scan Physical memory for FILE OBJECT pool allocations           |
| gahti       | Dump the USER handle type information                           |
| gditimers   | Print installed GDI timers and callbacks                        |

*Table B.1: List of Volatility 2.2 plugins.*

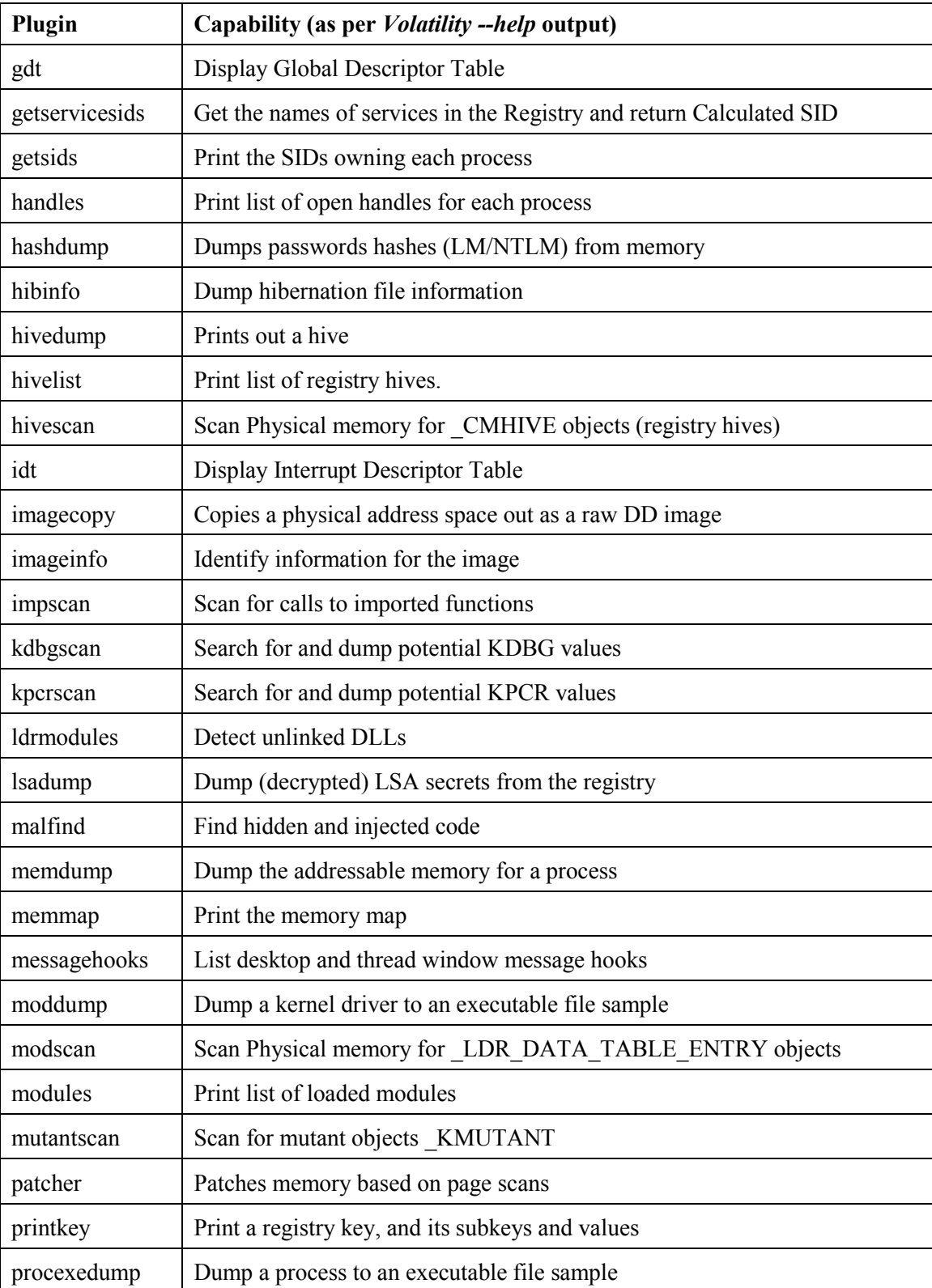

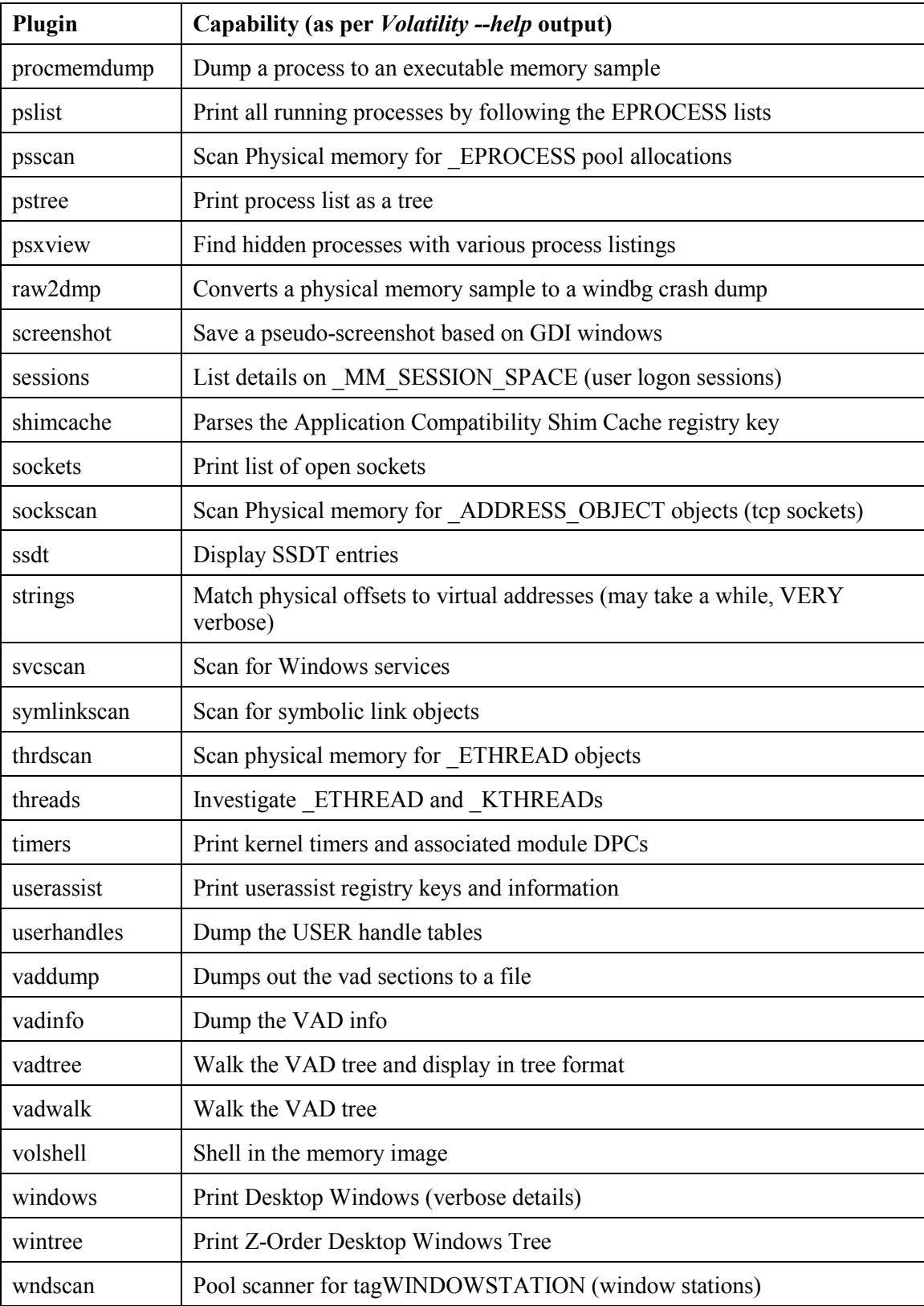

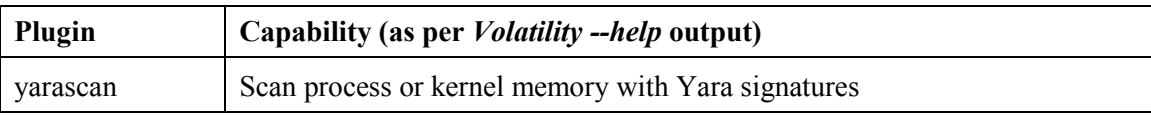

# **Annex C NSRL file hash matches for data carved files**

This annex provides a listing of those data carved files obtained in Section 2.2.3 that matched the SHA1 hashes of the NSRL hash-set (September 2012). In all, eleven NSRL SHA1 matches were obtained. In turn, these eleven matches resulted in 793 SHA1-filename matches. However, after taking into account repeating SHA1-filename matches, 65 unique matches were found. These unique SHA1-filename matches, based on the eleven NSRL SHA1 hash matches obtained in Section 2.2.3 are as follows:

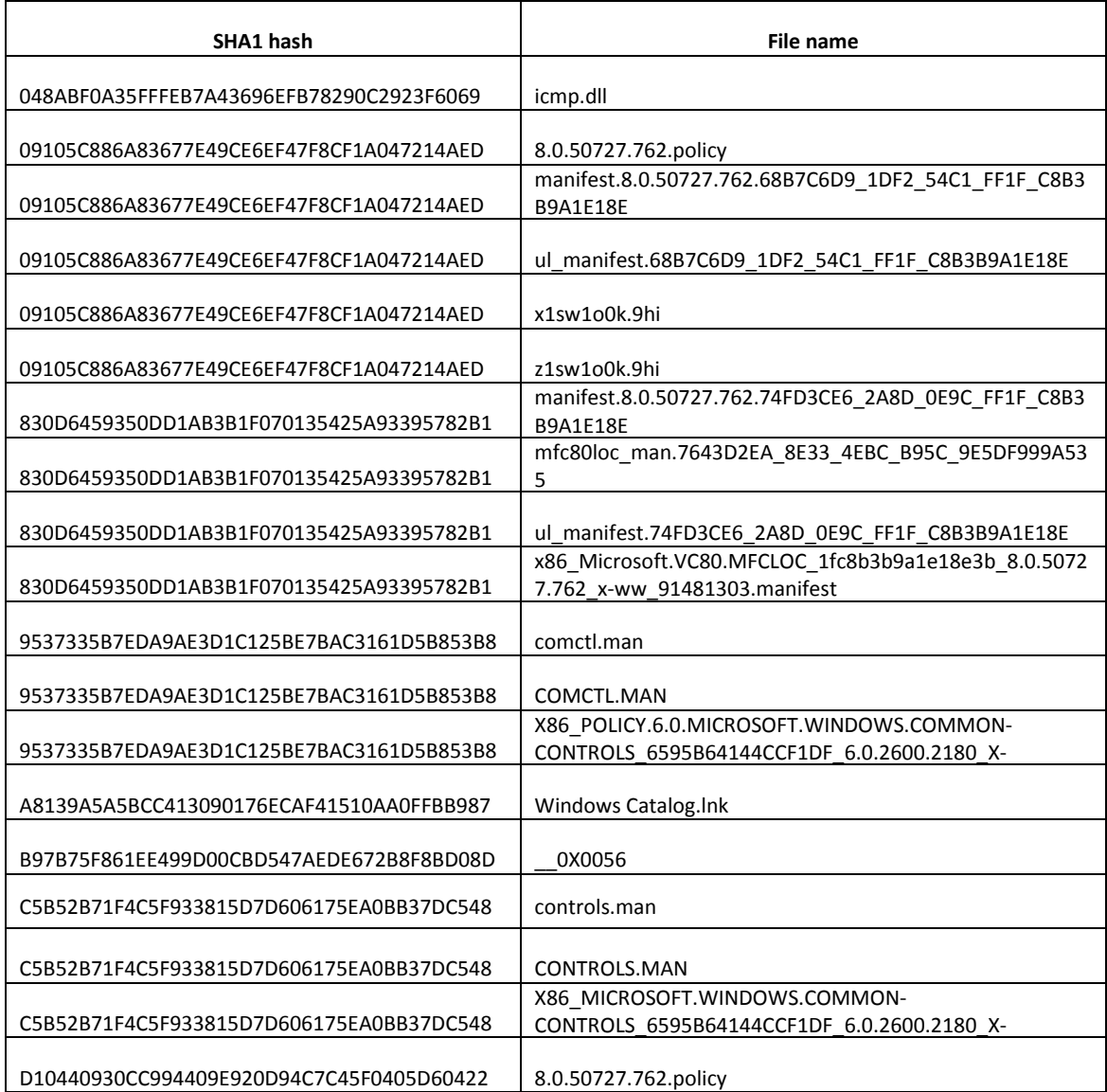

#### *Table C.1: Data carved file SHA1-filename matches as per the NSRL*

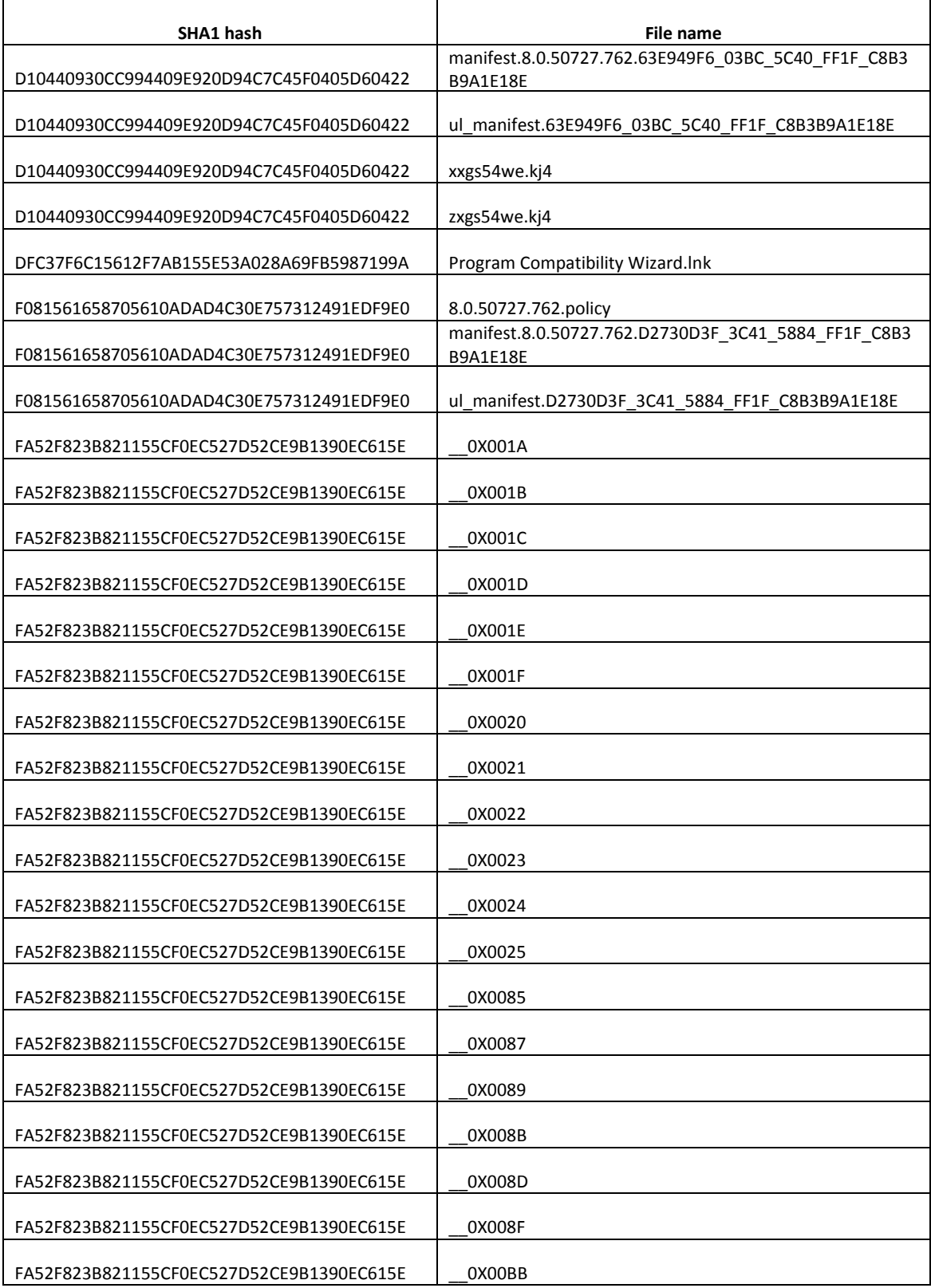
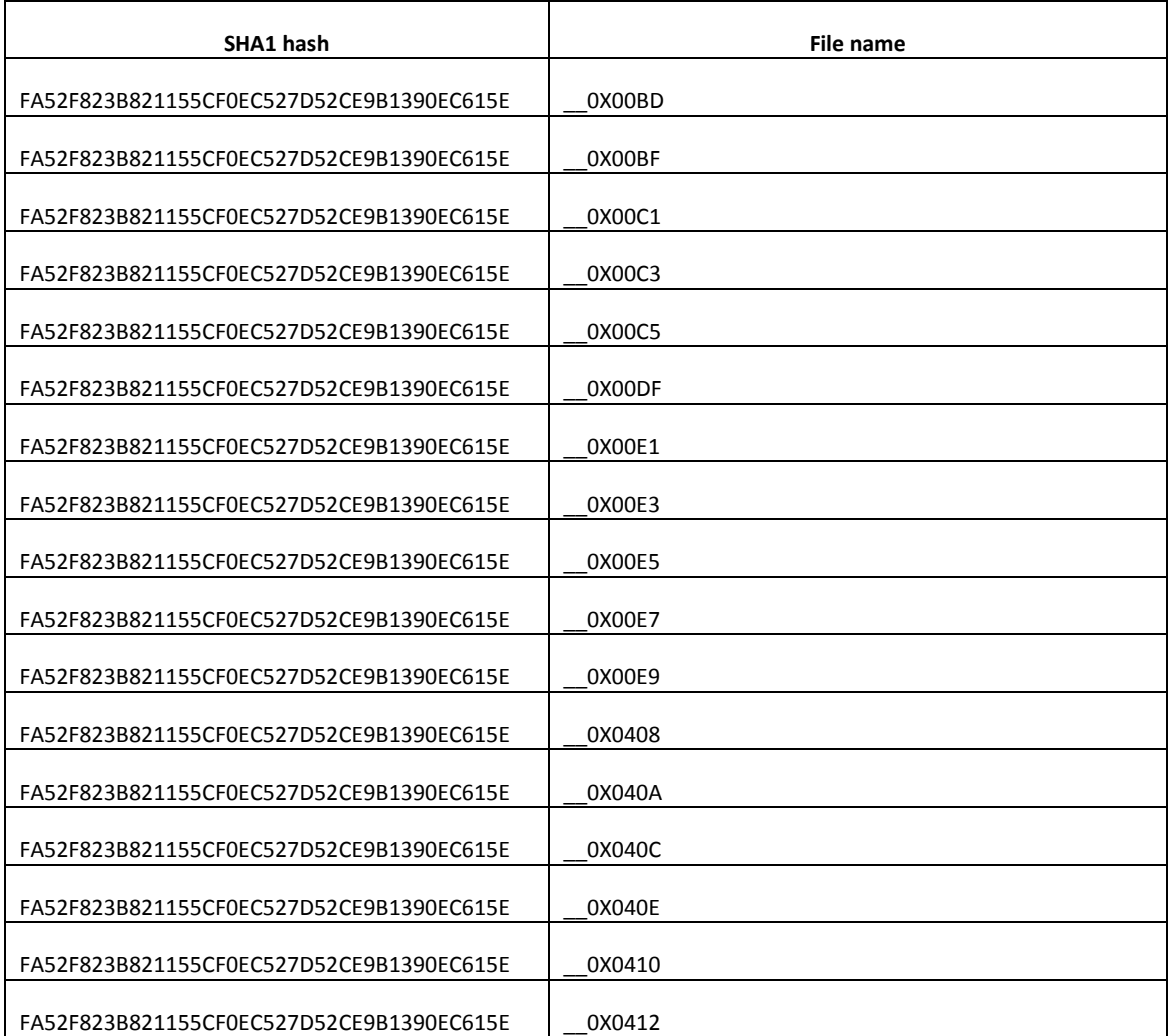

This page intentionally left blank.

60 DRDC Valcartier TM 2013-018

## **Annex D Commonly used registry keys in a typical malware infection**

Due to the complexity inherent in working with the Windows registry, this document should not be construed as a registry tutorial. The registry is simply too complex to be fully explained in a few pages. However, certain registry locations are frequently used by malware. Common locations, as based on reference [5] include:

Registry Set (1):

- A) HKEY CURRENT USER\SOFTWARE\Microsoft\Windows\CurrentVersion\Run
- B) HKEY\_LOCAL\_MACHINE\SOFTWARE\Microsoft\Windows NT\CurrentVersion\ Winlogon

HKEY\_LOCAL\_MACHINE\SOFTWARE\Microsoft\Windows NT\CurrentVersion\ Winlogon\Notify

HKEY\_LOCAL\_MACHINE\SOFTWARE\Microsoft\Windows\CurrentVersion\ Explorer\SharedTaskScheduler

HKEY\_LOCAL\_MACHINE\SOFTWARE\Microsoft\Windows\CurrentVersion\ Explorer\Browser Helper Objects

HKEY\_LOCAL\_MACHINE\SOFTWARE\Microsoft\Windows\CurrentVersion\ Policies\Explorer\Run

HKEY\_LOCAL\_MACHINE\SOFTWARE\Microsoft\Windows\CurrentVersion\Run

HKEY\_LOCAL\_MACHINE\SOFTWARE\Microsoft\Windows\CurrentVersion\ ShellServiceObjectDelayLoad

C) HKEY\_LOCAL\_MACHINE\SYSTEM\CurrentControlSet\Services

Other common registry locations of general forensic interest, although not necessarily of use by malware, as based on those the author regularly uses in his own investigations include:

Registry Set (2):

A) HKEY\_CURRENT\_USER\SOFTWARE\Microsoft\Internet Explorer\Download **Directory** 

HKEY\_CURRENT\_USER\SOFTWARE\Microsoft\Internet Explorer\Main

HKEY\_CURRENT\_USER\SOFTWARE\Microsoft\Internet Explorer\TypedURLs

HKEY\_CURRENT\_USER\SOFTWARE\Microsoft\Windows\CurrentVersion\Explorer\ RunMRU

HKEY\_CURRENT\_USER\SOFTWARE\Microsoft\Windows\CurrentVersion\Explorer\ UserAssist

HKEY\_CURRENT\_USER\SOFTWARE\Microsoft\Windows\CurrentVersion\Explorer\ ComputerDescriptions

- B) HKEY\_LOCAL\_MACHINE\SOFTWARE\ Microsoft\WZCSVC\Parameters\Interfaces
- C) HKEY\_LOCAL\_MACHINE\SYSTEM\ControlSet001\Services\SharedAccess\Parameter s\FirewallPolicy\StandardProfile\AuthorizedApplications\List

HKEY\_LOCAL\_MACHINE\SYSTEM\ControlSet001\Services\Tcpip\Parameters\ Interfaces\

HKEY\_LOCAL\_MACHINE\SYSTEM\ControlSet00x\Enum\USBSTOR

HKEY\_LOCAL\_MACHINE\SYSTEM\MountedDevices

However, upon combining the various registry keys from Registry Set (1) and (2), based on the author's interpretation of registry-based malware forensics, the following registry keys should be regularly examined for evidence of malware infection:

Aggregated Registry Keys:

A) HKEY CURRENT USER\SOFTWARE\Microsoft\Windows\CurrentVersion\Explorer\ RunMRU

HKEY\_CURRENT\_USER\SOFTWARE\Microsoft\Windows\CurrentVersion\Explorer\ UserAssist

HKEY\_CURRENT\_USER\SOFTWARE\Microsoft\Windows\CurrentVersion\Run

B) HKEY\_LOCAL\_MACHINE\SOFTWARE\Microsoft\Windows NT\CurrentVersion\Winlogon

HKEY\_LOCAL\_MACHINE\SOFTWARE\Microsoft\Windows NT\CurrentVersion\Winlogon\Notify

HKEY\_LOCAL\_MACHINE\SOFTWARE\Microsoft\Windows\CurrentVersion\ Explorer\Browser Helper Objects

HKEY\_LOCAL\_MACHINE\SOFTWARE\Microsoft\Windows\CurrentVersion\ Explorer\SharedTaskScheduler

HKEY\_LOCAL\_MACHINE\SOFTWARE\Microsoft\Windows\CurrentVersion\Policies\ Explorer\Run

HKEY\_LOCAL\_MACHINE\SOFTWARE\Microsoft\Windows\CurrentVersion\Run

HKEY\_LOCAL\_MACHINE\SOFTWARE\Microsoft\Windows\CurrentVersion\ ShellServiceObjectDelayLoad

C) HKEY\_LOCAL\_MACHINE\SYSTEM\ControlSet001\Services\SharedAccess\ Parameters\FirewallPolicy\StandardProfile\AuthorizedApplications\List

HKEY\_LOCAL\_MACHINE\SYSTEM\CurrentControlSet\Services

Moreover, consider that the registry keys presented in Registry Set (1) and (2) and Aggregated Registry Keys could be readily regrouped into the following root registry keys:

Root Registry Keys:

HKEY\_CURRENT\_USER\SOFTWARE HKEY\_LOCAL\_MACHINE\SOFTWARE HKEY\_LOCAL\_MACHINE\SYSTEM

The use of these root registry keys is of immediate use to Section 2.3.4.

This page intentionally left blank.

64 DRDC Valcartier TM 2013-018

## **Bibliography**

AccessData. AccessData Supplemental Appendix: Understanding the UserAssist Registry Key. Technical documentation. 2008. [http://ad](http://ad-pdf.s3.amazonaws.com/UserAssist%20Registry%20Key%209-8-08.pdf)[pdf.s3.amazonaws.com/UserAssist%20Registry%20Key%209-8-08.pdf.](http://ad-pdf.s3.amazonaws.com/UserAssist%20Registry%20Key%209-8-08.pdf)

Delorie, DJ. EXE format. Online informational article. Delorie.com. September 2010. [http://www.delorie.com/djgpp/doc/exe/.](http://www.delorie.com/djgpp/doc/exe/)

Insecure.com. Nmap socket services. Socket service listing. Insecure.com. [https://svn.nmap.org/nmap/nmap-services.](https://svn.nmap.org/nmap/nmap-services)

Wikipedia. Flat memory model. Online encyclopaedic article. Wikimedia Foundation. July 2012. [http://en.wikipedia.org/wiki/Flat\\_memory\\_model.](http://en.wikipedia.org/wiki/Flat_memory_model)

Wikipedia. Memory management unit. Online encyclopaedic article. Wikimedia Foundation. November 2012. [http://en.wikipedia.org/wiki/Memory\\_management\\_unit.](http://en.wikipedia.org/wiki/Memory_management_unit)

Wikipedia. Network socket. Online encyclopaedic article. Wikimedia Foundation. January 2013. [http://en.wikipedia.org/wiki/Network\\_socket.](http://en.wikipedia.org/wiki/Network_socket)

Wikipedia. Page (compute memory). Online encyclopaedic article. Wikimedia Foundation. November 2012. [http://en.wikipedia.org/wiki/Page\\_\(computing\).](http://en.wikipedia.org/wiki/Page_(computing))

Wikipedia. Page cache. Online encyclopaedic article. Wikimedia Foundation. October 2012. [http://en.wikipedia.org/wiki/Page\\_cache.](http://en.wikipedia.org/wiki/Page_cache)

Wikipedia. Page table. Online encyclopaedic article. Wikimedia Foundation. September 2012. [http://en.wikipedia.org/wiki/Page\\_table.](http://en.wikipedia.org/wiki/Page_table)

Wikipedia. Paging. Online encyclopaedic article. Wikimedia Foundation. November 2012. [http://en.wikipedia.org/wiki/Page\\_file.](http://en.wikipedia.org/wiki/Page_file)

Wikipedia. Portable Executable. Online encyclopaedic article. Wikimedia Foundation. November 2012. [http://en.wikipedia.org/wiki/Portable\\_Executable.](http://en.wikipedia.org/wiki/Portable_Executable)

Wikipedia. Shared memory. Online encyclopaedic article. Wikimedia Foundation. November 2012. [http://en.wikipedia.org/wiki/Shared\\_memory.](http://en.wikipedia.org/wiki/Shared_memory)

Wikipedia. Virtual address space. Online encyclopaedic article. Wikimedia Foundation. October 2012. [http://en.wikipedia.org/wiki/Virtual\\_address.](http://en.wikipedia.org/wiki/Virtual_address)

Wikipedia. Virtual memory. Online encyclopaedic article. Wikimedia Foundation. November 2012. [http://en.wikipedia.org/wiki/Virtual\\_memory.](http://en.wikipedia.org/wiki/Virtual_memory)

Wikipedia. Zeus (Trojan horse). Online encyclopaedic article. Wikimedia Foundation. October 2012. [http://en.wikipedia.org/wiki/Zeus\\_\(trojan\\_horse\).](http://en.wikipedia.org/wiki/Zeus_(trojan_horse))

## **List of symbols/abbreviations/acronyms/initialisms**

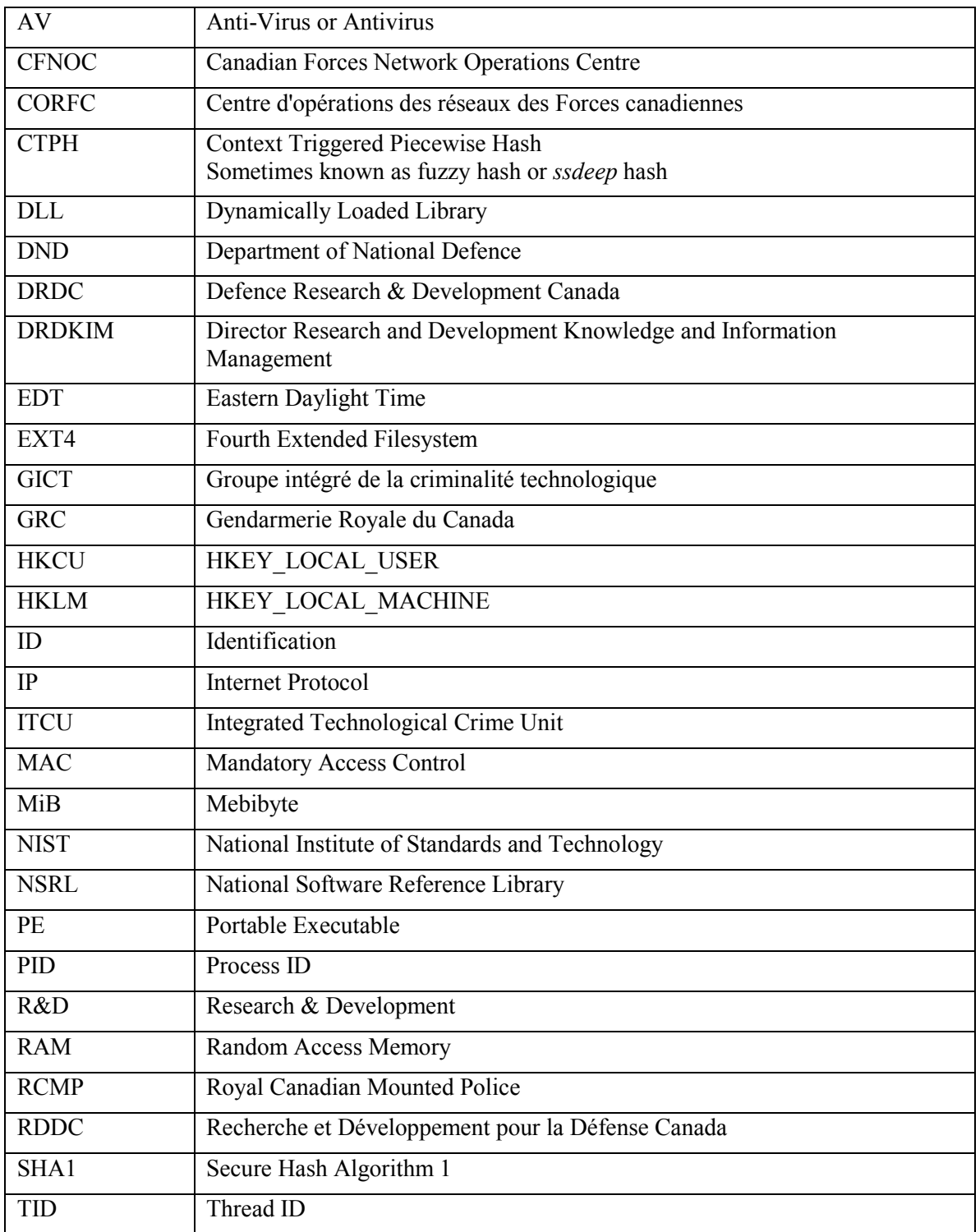

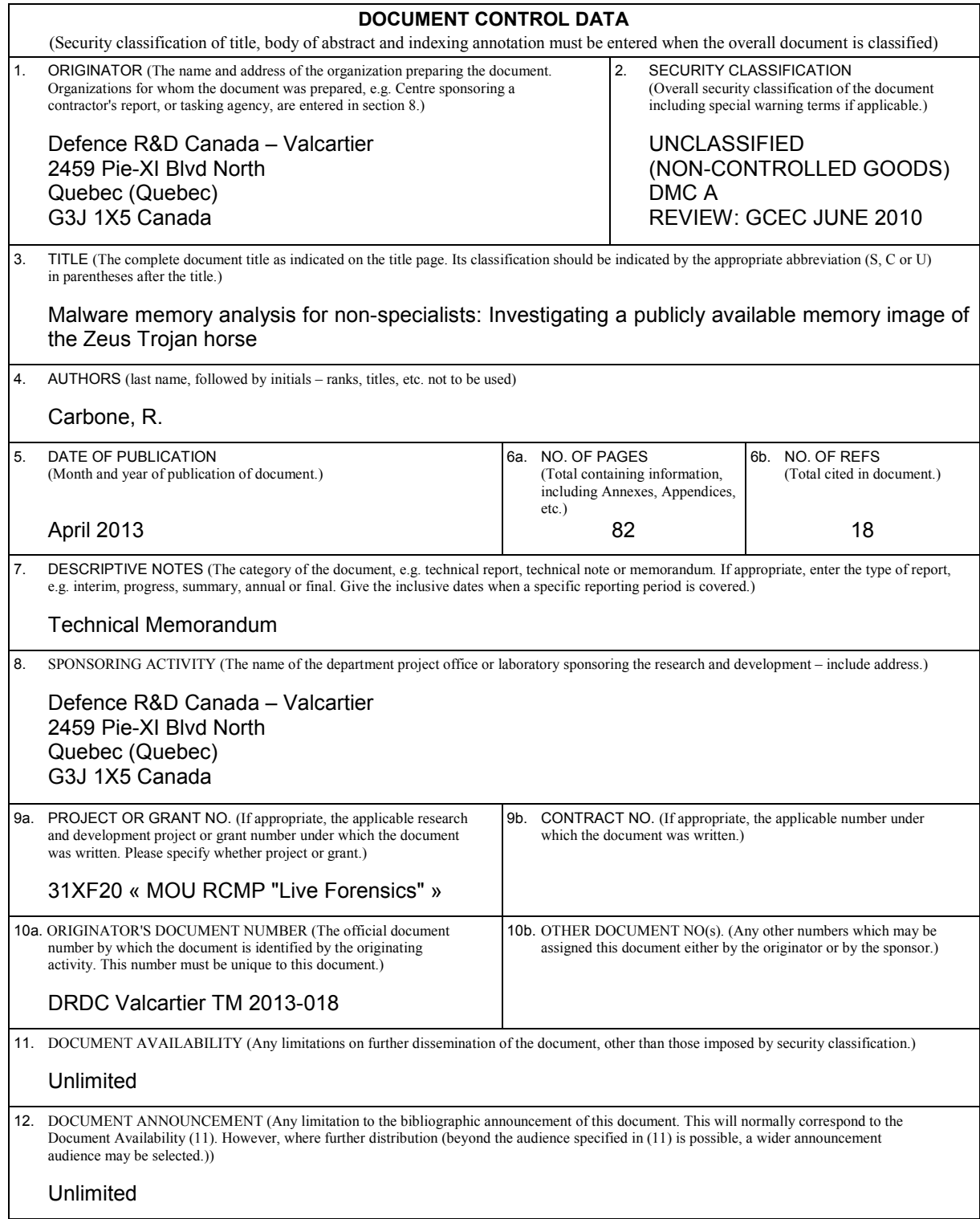

13. ABSTRACT (A brief and factual summary of the document. It may also appear elsewhere in the body of the document itself. It is highly desirable that the abstract of classified documents be unclassified. Each paragraph of the abstract shall begin with an indication of the security classification of the information in the paragraph (unless the document itself is unclassified) represented as (S), (C), (R), or (U). It is not necessary to include here abstracts in both official languages unless the text is bilingual.)

This technical memorandum examines how an investigator can analyse a Windows-based computer memory dump infected with malware. The author investigates how to carry out such an analysis using Volatility and other investigative tools, including data carving utilities and anti-virus scanners. Volatility is a popular and evolving open source-based memory analysis framework. The author has proposed a memory-specific methodology based on a simple investigative process to help fellow novice memory analysts. Once evidence or indicators of malware have been found, the author examines how Volatility can be used to undertake a given memory investigation. This technical memorandum is the first of a series of reports that will be written concerning Windows malware-based memory analysis using Volatility and various malware scanners. This specific work examines a memory image infected with the Zeus Trojan horse.

Le présent mémorandum technique examine comment un enquêteur peut analyser une image mémoire Windows infectée par des logiciels malveillants. L'auteur étudie la façon d'effectuer une telle analyse en utilisant Volatility ainsi que d'autres outils, y compris des utilitaires pour la récupération de données et des scanneurs anti-virus. Volatility est un cadriciel à code source ouvert populaire et en constante évolution pour l'analyse de mémoire. L'auteur propose une méthodologie spécifique à l'analyse de mémoire basée sur un processus d'enquête simple afin d'aider des collègues débutants. Une fois que des preuves ou des indicateurs de la présence de logiciels malveillants ont été trouvés, l'auteur examine comment Volatility peut être utilisé pour analyser la mémoire. Ce mémorandum technique est le premier d'une série de rapports qui seront écrits au sujet de l'analyse de mémoire pour Windows en utilisant Volatility et d'autres scanneurs de logiciels malveillants. Le présent ouvrage examine une image mémoire infectée par le cheval de Troie Zeus.

14. KEYWORDS, DESCRIPTORS or IDENTIFIERS (Technically meaningful terms or short phrases that characterize a document and could be helpful in cataloguing the document. They should be selected so that no security classification is required. Identifiers, such as equipment model designation, trade name, military project code name, geographic location may also be included. If possible keywords should be selected from a published thesaurus, e.g. Thesaurus of Engineering and Scientific Terms (TEST) and that thesaurus identified. If it is not possible to select indexing terms which are Unclassified, the classification of each should be indicated as with the title.)

Antivirus; Anti-virus; Computer forensics; Digital forensics; Digital forensic investigations; Forensics; Malware; Memory analysis; Memory image; Rootkit; Scanners; Trojan horse; Virus scanner; Volatility; Windows; Zeus